# Dell Storage Center SCv2000 和 SCv2020 存储系统 用户手册

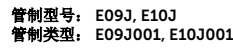

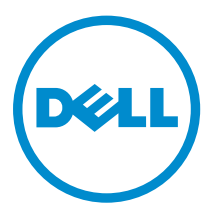

# 注、小心和警告

**公注:** "注"表示可以帮助您更好地使用计算机的重要信息。

小心: **"**小心**"**表示可能会损坏硬件或导致数据丢失,并说明如何避免此类问题。

警告: **"**警告**"**表示可能会造成财产损失、人身伤害甚至死亡。

版权所有 **©** 2016 Dell Inc. 保留所有权利。本产品受美国、国际版权和知识产权法律保护。Dell 和 Dell 徽标是 Dell Inc. 在 美国和/或其他管辖区域的商标。所有此处提及的其他商标和名称可能是其各自所属公司的商标。

2016 - 08

Rev. A02

# 目录

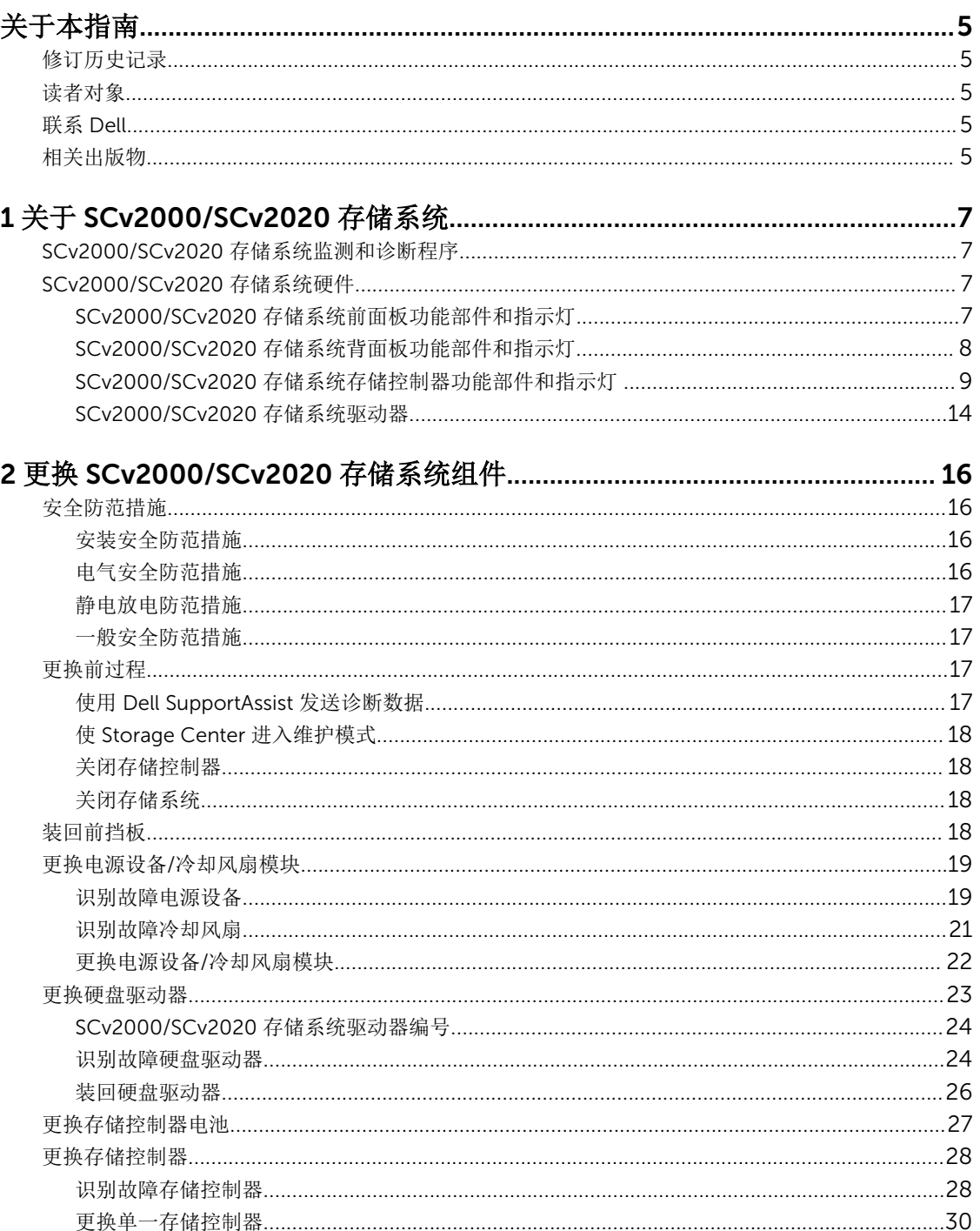

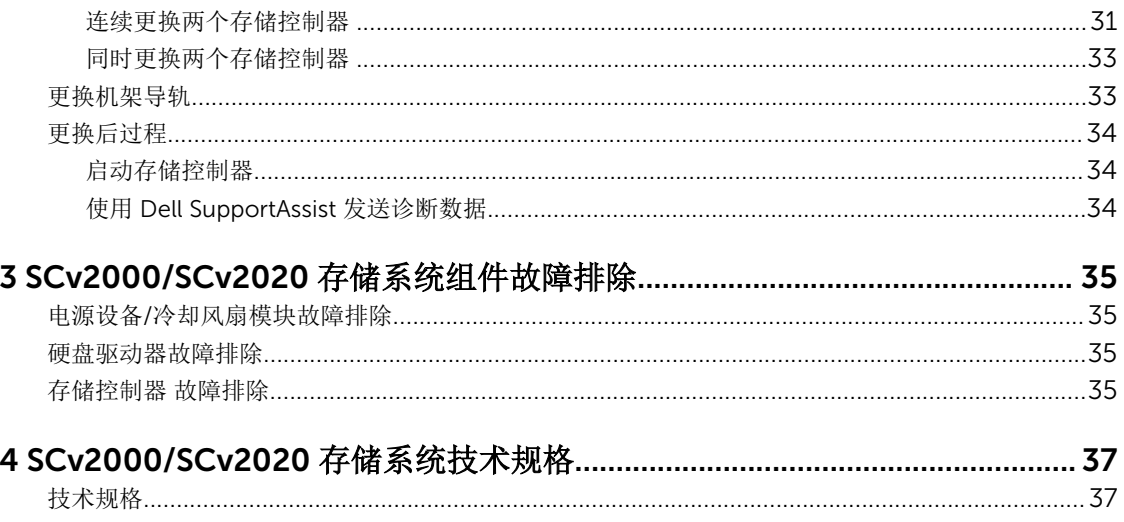

# <span id="page-4-0"></span>关于本指南

本指南将介绍如何在 SCv2000/SCv2020 存储系统上执行维修和维护。

# 修订历史记录

说明文件编号:3CC1P

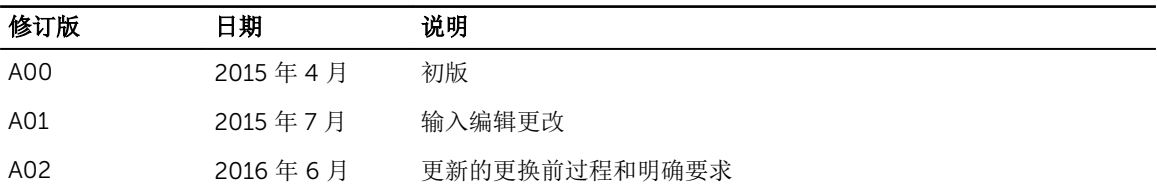

# 读者对象

本用户手册中提供的信息面向 Dell 最终用户。

# 联系 Dell

Dell 提供了几种联机和电话支持与服务选项。可用的选项因国家/地区和产品而不同,某些服务在您所在的区 域可能并不提供。

要联系 Dell 以解决有关销售、技术支持或客户服务问题,请访问 [www.dell.com/support](http://www.dell.com/support)。

- 要获取定制的支持服务,请在支持页面上键入您的系统服务标签,然后单击 Submit(提交)。
- 要获取常规支持,请在支持页面上浏览产品列表,并选择您的产品。

# 相关出版物

SCv2000/SCv2020 存储系统提供以下说明文件。

- *Dell Storage Center SCv2000 and SCv2020 Storage System Getting Started Guide*(*Dell Storage Center SCv2000* 和 *SCv2020* 存储系统使用入门指南) 提供有关 SCv2000/SCv2020 存储系统的信息, 例如安装说明和技术规格。
- *Dell Storage Center SCv2000 and SCv2020 Storage System Deployment Guide*(*Dell Storage Center SCv2000* 和 *SCv2020* 存储系统部署指南) 提供有关 SCv2000/SCv2020 存储系统的信息, 例如硬件功能和部署说明。
- *Dell Storage Center Release Notes*(*Dell Storage Center* 发行说明) 包含有关 Storage Center 软件的新增功能以及已知问题和已解决问题的信息。
- *Dell Storage Center Update Utility Administrator's Guide*(*Dell Storage Center Update Utility* 管理员指 南)

介绍如何使用 Storage Center Update Utility 安装 Storage Center 软件更新。使用 Storage Center Update Utility 更新 Storage Center 软件仅面向无法使用标准方法更新 Storage Center 的站点。

- *Dell Storage Center Software Update Guide*(*Dell Storage Center* 软件更新指南) 介绍如何将早期版本的 Storage Center 软件更新到当前版本。
- *Dell Storage Center Command Utility Reference Guide*(*Dell Storage Center* 命令公用程序参考指南) 提供使用 Storage Center 命令公用程序的说明。命令公用程序提供了命令行界面 (CLI),可用于在 Windows、Linux、Solaris 和 AIX 平台上管理 Storage Center 功能。
- Dell Storage Center Command Set for Windows PowerShell (用于 Windows PowerShell 的 Dell *Storage Center* 命令集) 提供 Windows PowerShell cmdlet 和脚本对象的入门说明,它们使用 PowerShell 交互式 Shell、脚本和 PowerShell 主机应用程序与 Storage Center 交互。在线提供了各个 cmdlet 的帮助。
- *Dell Storage Client Administrator's Guide*(*Dell Storage Client* 管理员指南) 提供有关 Dell Storage Client 以及如何将其用于管理 Storage Center 的信息。
- *Dell Enterprise Manager Administrator's Guide*(*Dell Enterprise Manager* 管理员指南) 包含深入的功能配置和用法信息。
- *Dell* 技术中心 提供关于 [Dell](http://en.community.dell.com/techcenter/storage/) 存储产品的技术白皮书、最佳实践指南和常见问题解答。请访问:http:// en.community.dell.com/techcenter/storage/。

# <span id="page-6-0"></span>关于 SCv2000/SCv2020 存储系统

SCv2000/SCv2020 存储系统为 Storage Center 操作系统 (OS) 提供集中处理功能,同时管理 RAID 存储。 SCv2000/SCv2020 存储系统含有的物理驱动器为 Storage Center 提供存储。如果需要更多存储, SCv2000/ SCv2020 还支持多个 SC100/SC120 扩展柜。

# SCv2000/SCv2020 存储系统监测和诊断程序

Storage Center OS 生成温度、风扇、驱动器、电源和存储控制器情况的警报消息。使用 Dell Storage Client 查看这些警报。

SCv2000/SCv2020 还有 LED 指示灯,用于表示 Storage Center 可能出现的问题。

U

注: DellOpenManage Server Administrator 不适用于 SCv2000/SCv2020。

# SCv2000/SCv2020 存储系统硬件

SCv2000 存储系统支持以 4 列 3 行配置水平安装的最多 12 个 2.5 英寸热插拔 SAS 硬盘驱动器。SCv2020 存 储系统支持并排垂直安装的最多 24 个 2.5 英寸热插拔 SAS 硬盘驱动器。每 20 个磁盘分配一个空白磁盘。 SCv2000/SCv2020 附带两个电源设备/冷却风扇模块以及最多两个冗余存储控制器。存储控制器包含多个 I/O 端口,这些端口提供与前端服务器和后端存储的通信。在单控制器设置中,Write Cache 被禁用。

## SCv2000/SCv2020 存储系统前面板功能部件和指示灯

SCv2000/SCv2020 的前面板包含电源和状态指示灯、系统标识按钮和设备 ID 显示屏。 此外,硬盘驱动器通过存储系统机箱的正面安装和卸下。

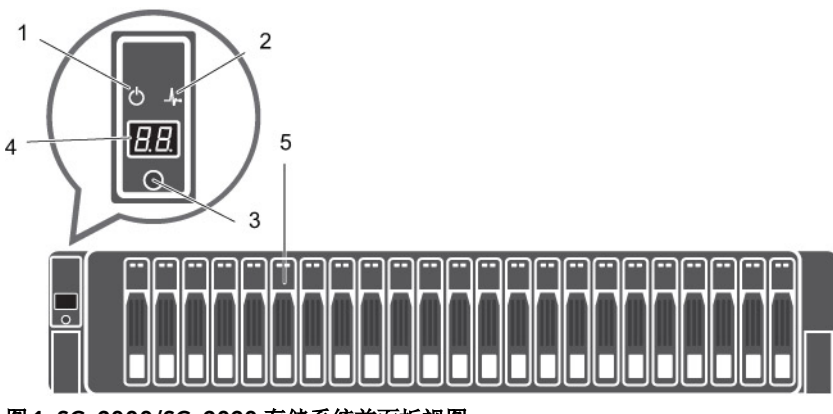

图 1: SCv2000/SCv2020 存储系统前面板视图

<span id="page-7-0"></span>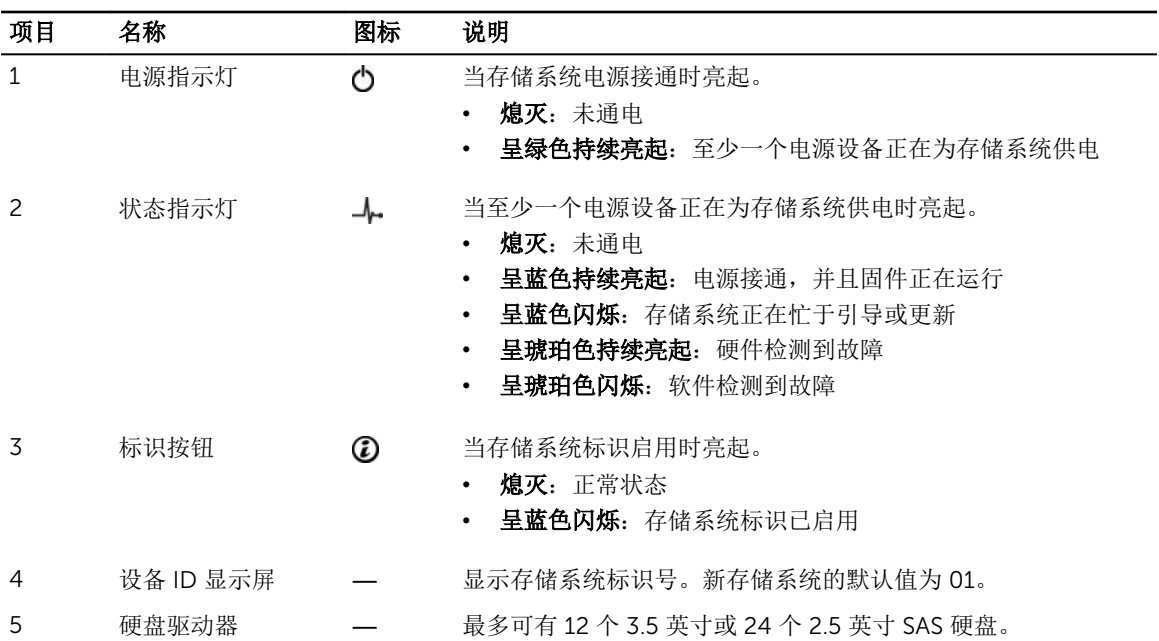

## SCv2000/SCv2020 存储系统背面板功能部件和指示灯

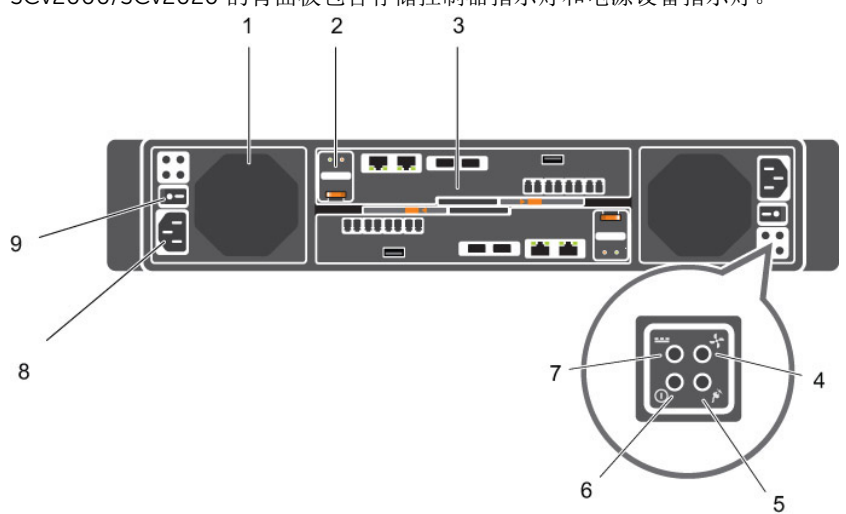

SCv2000/SCv2020 的背面板包含存储控制器指示灯和电源设备指示灯。

#### 图 2: SCv2000/SCv2020 存储系统背面板视图

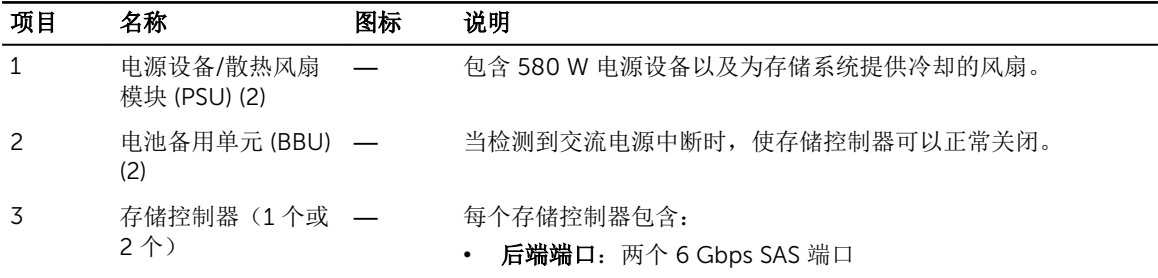

<span id="page-8-0"></span>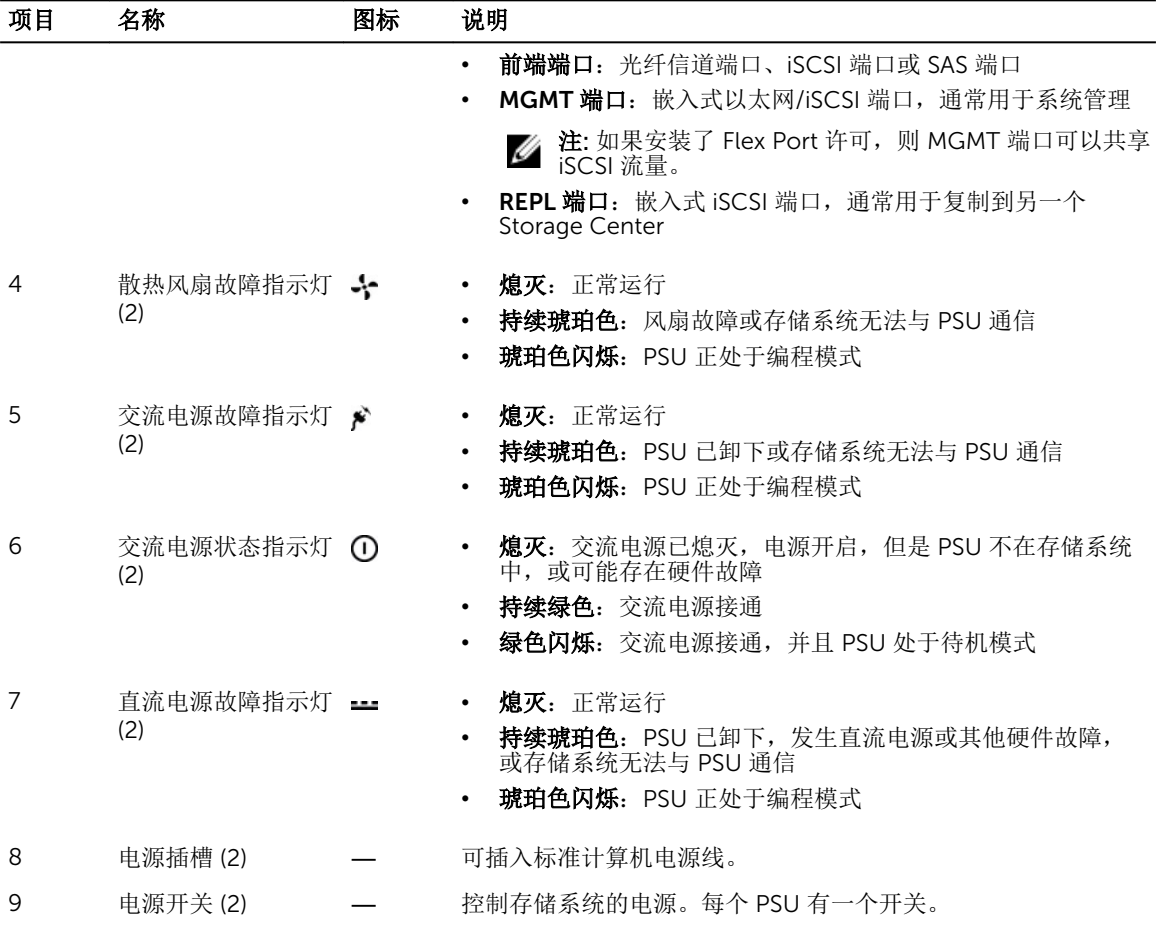

## SCv2000/SCv2020 存储系统存储控制器功能部件和指示灯

SCv2000/SCv2020 存储系统在两个接口插槽中最多包含两个存储控制器。

#### 带 Fibre Channel 前端端口的 SCv2000/SCv2020 存储系统存储控制器

下图显示带光纤信道前端端口的存储控制器的功能部件和指示灯。

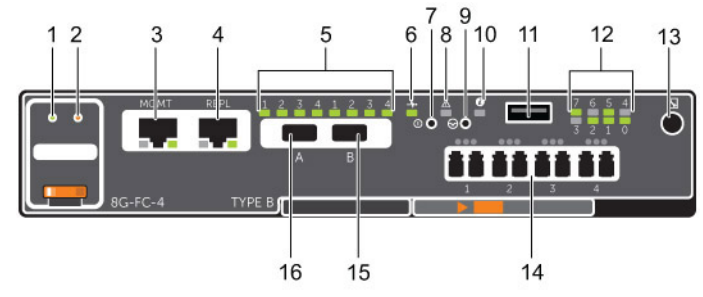

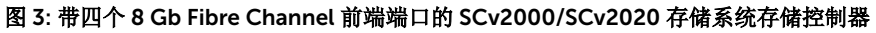

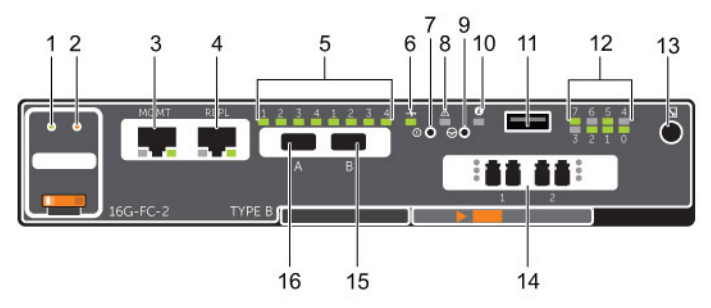

图 4: 带两个 16 Gb Fibre Channel 前端端口的 SCv2000/SCv2020 存储系统存储控制器

t: 具有 16 Gb Fibre Channel 前端端口的 SCv2000/SCv2020 存储系统需要 Storage Center 6.7.3 或更 高版本。

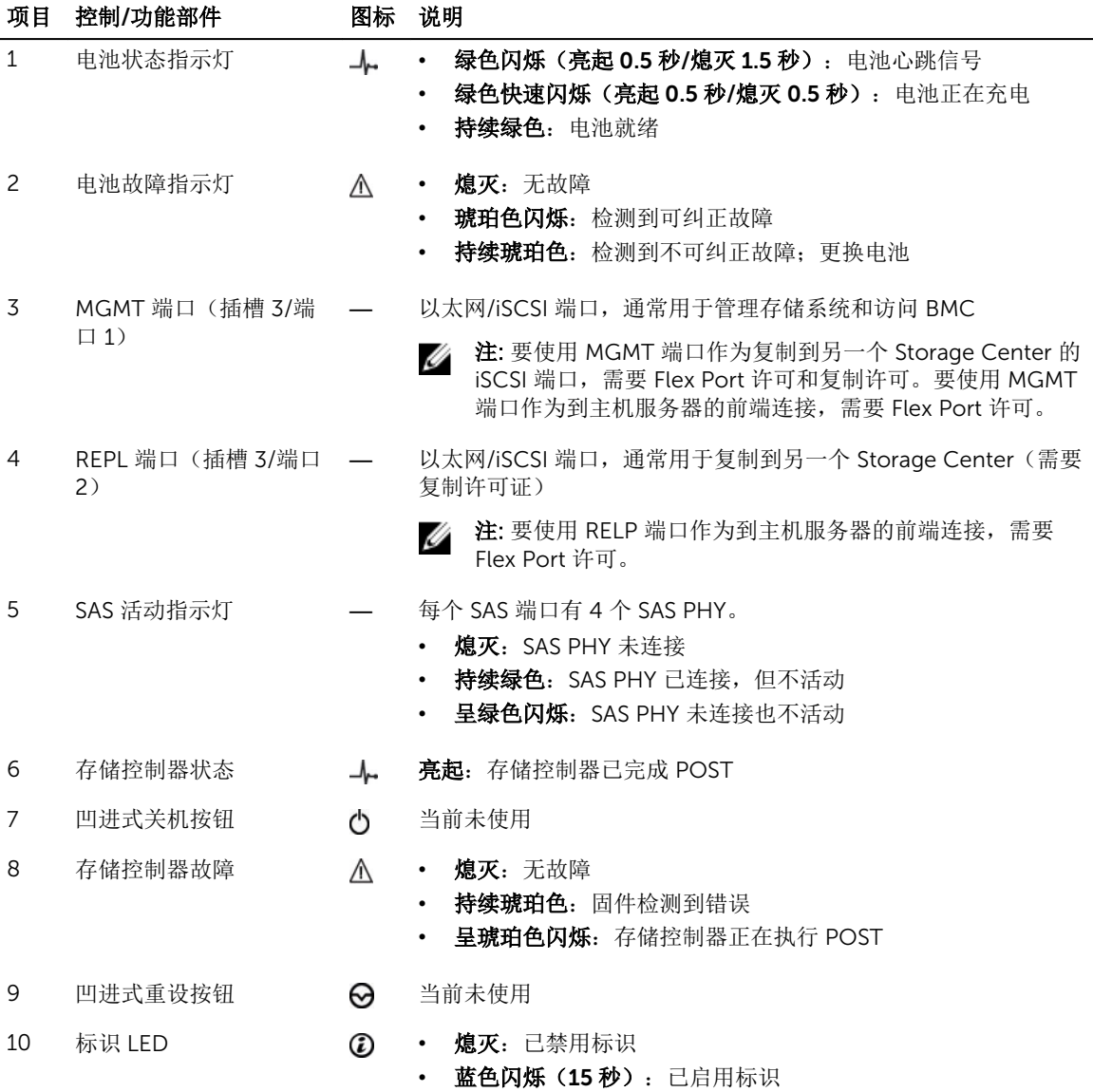

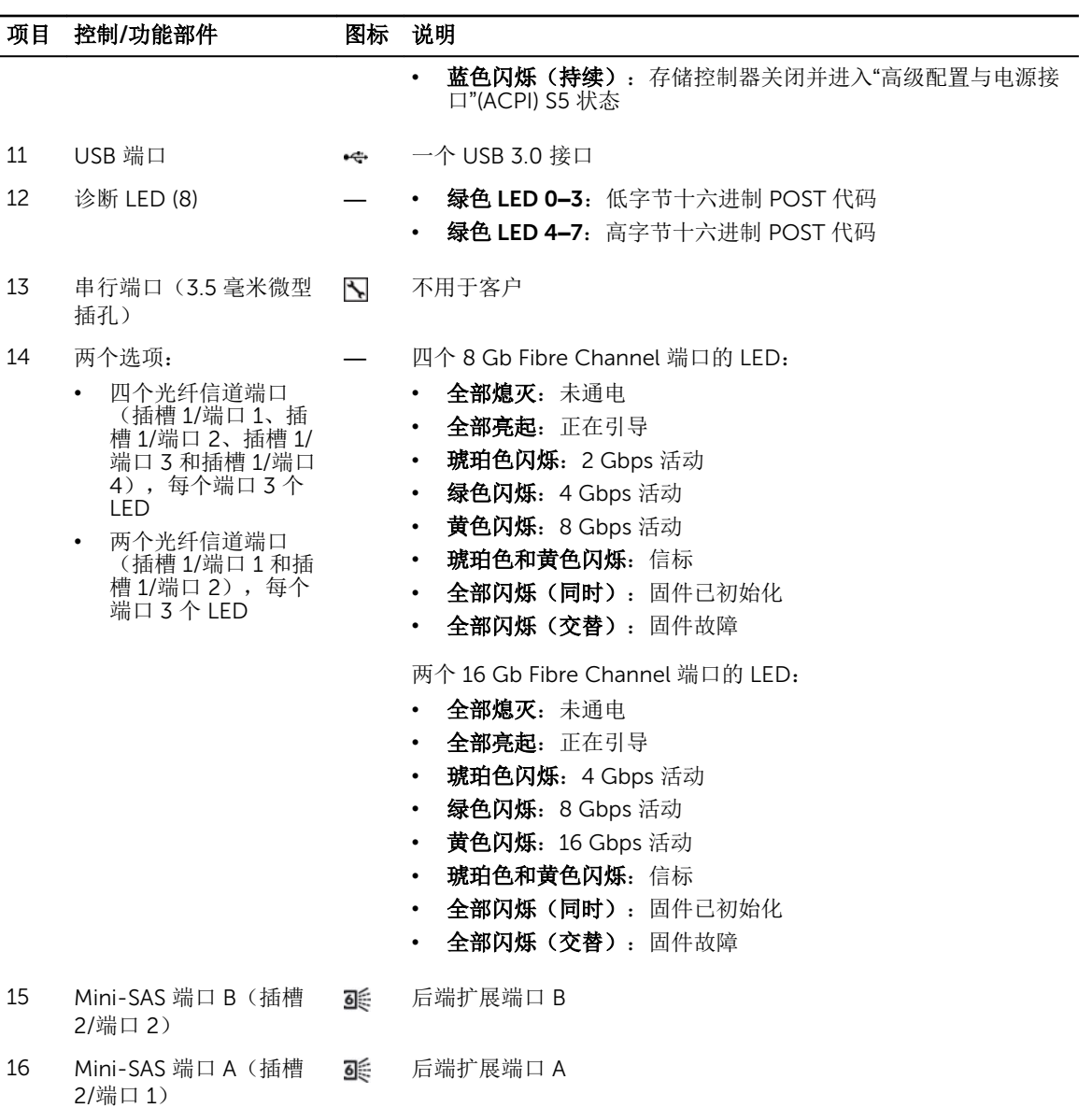

### 带 iSCSI 前端端口的 SCv2000/SCv2020 存储系统存储控制器

下图显示带 iSCSI 前端端口的存储控制器上的功能部件和指示灯。

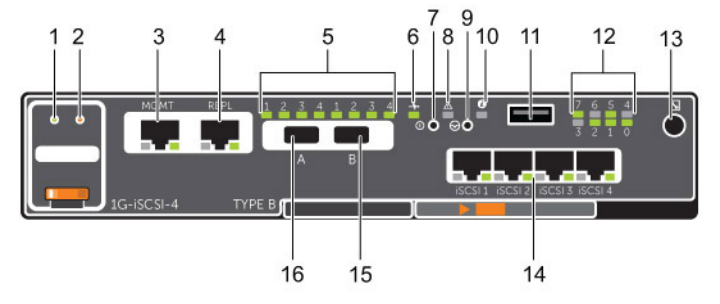

图 5: 带四个 1 GbE iSCSI 前端端口的 SCv2000/SCv2020 存储系统存储控制器

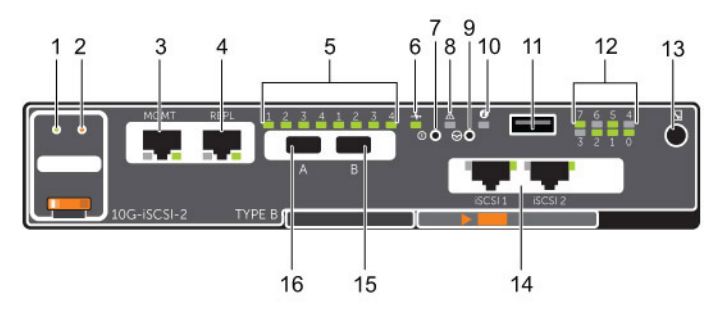

图 6: 带两个 10 GbE iSCSI 前端端口的 SCv2000/SCv2020 存储系统存储控制器

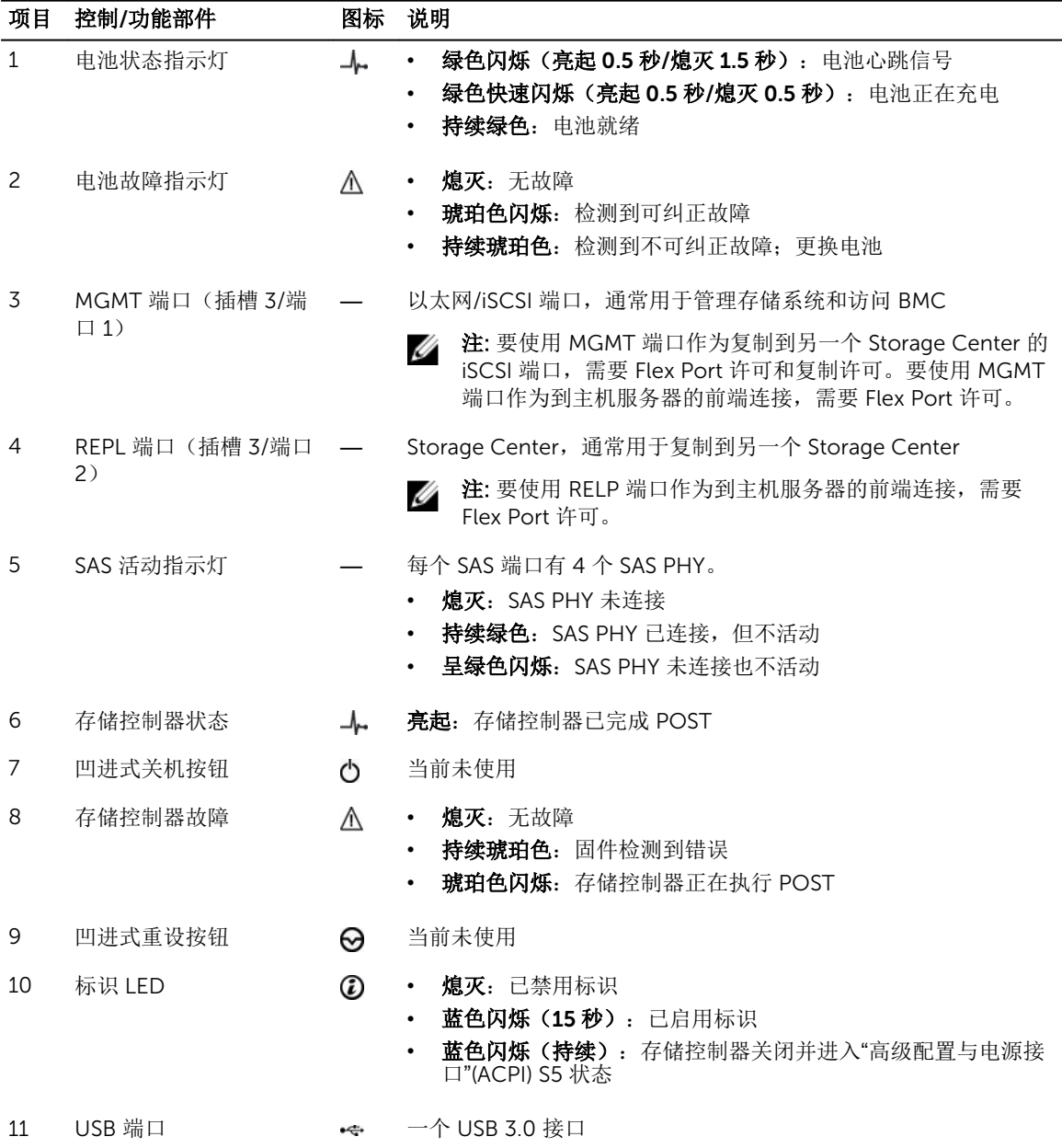

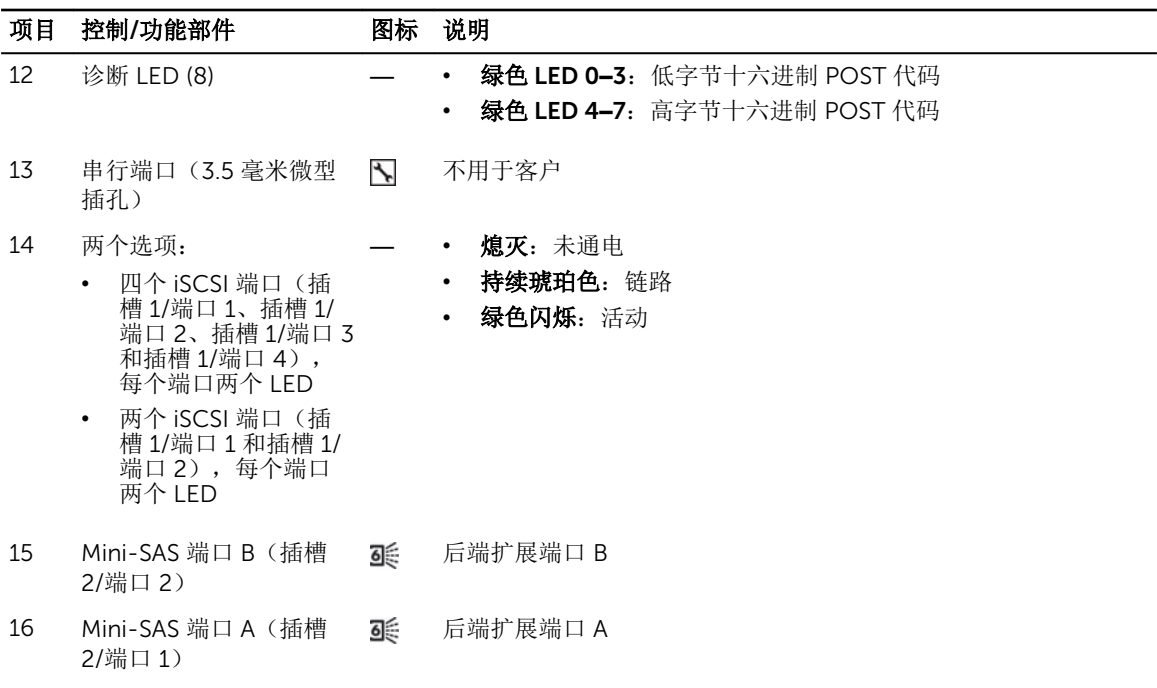

### 带前端 SAS 端口的 SCv2000/SCv2020 存储系统存储控制器

下图显示带前端 SAS 端口的存储控制器上的功能部件和指示灯。

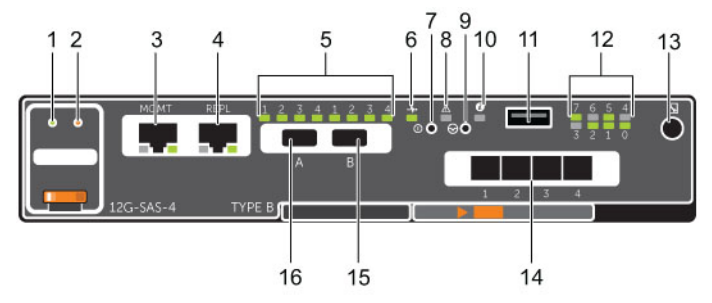

图 7: 带四个 12 Gb 前端 SAS 端口的 SCv2000/SCv2020 存储系统存储控制器

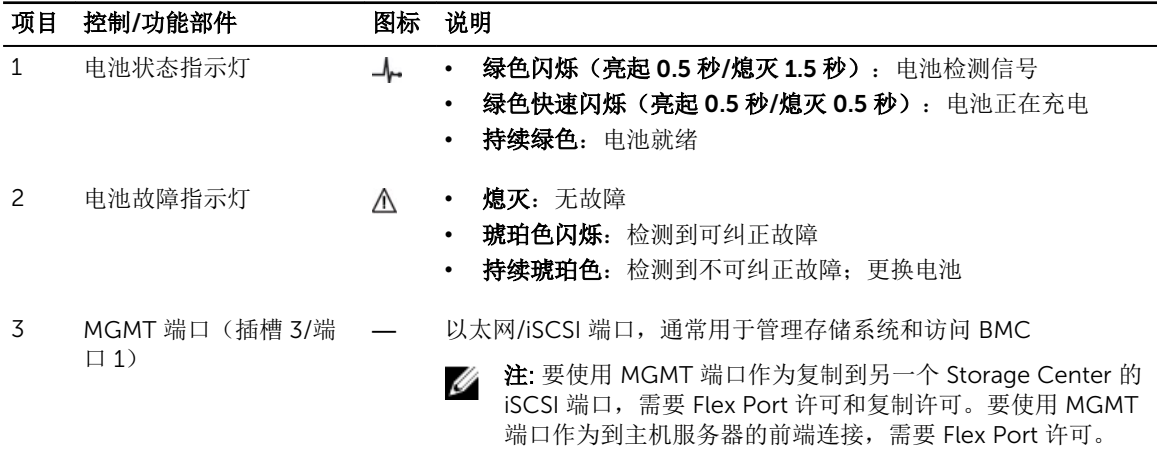

<span id="page-13-0"></span>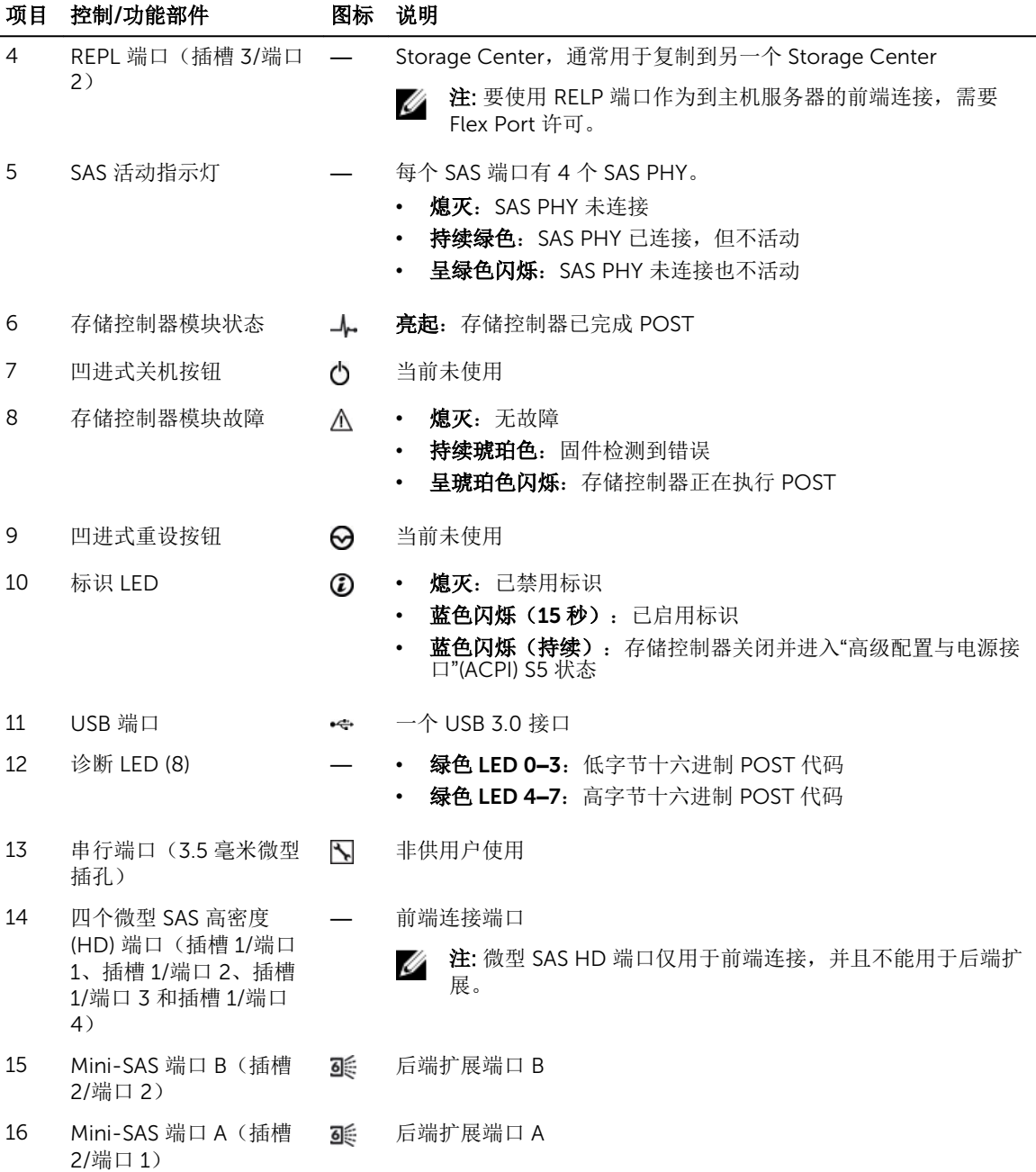

### SCv2000/SCv2020 存储系统驱动器

SCv2000/SCv2020 存储系统仅支持 Dell Enterprise 硬盘驱动器 (HDD) 和 Dell Enterprise 固态驱动器 (eSSD)。

SCv2000 存储系统中的驱动器以水平方向安装。SCv2020 存储系统中的驱动器以垂直方向安装。驱动器上的 指示灯提供状态和活动信息。

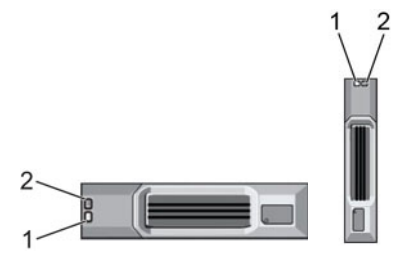

图 8: SCv2000/SCv2020 存储系统驱动器指示灯

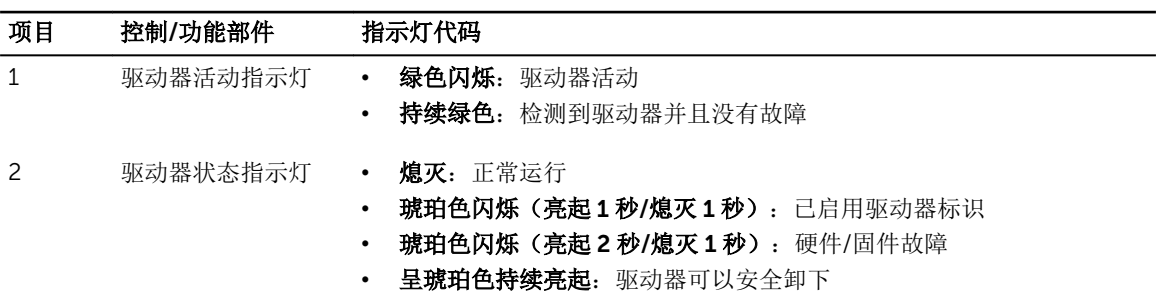

# <span id="page-15-0"></span>更换 SCv2000/SCv2020 存储系统组件

本节介绍如何卸下和安装 SCv2000/SCv2020 存储系统的组件。 此信息假定您已收到更换组件并已准备好安装。

# 安全防范措施

请始终遵循这些安全预防措施,以避免人身伤害和 Storage Center 设备损坏。

如果未按 Dell 指定的方式使用本部分中所述设备,则随设备提供的保护可能会受到影响。为了您的安全和人 身保护,请遵守以下各节所述规则。

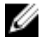

 $\mathcal U$  注: 请参阅 Storage Center 组件随附的安全和管制信息。保修信息可能包含在此说明文件中, 也可能作 为单独的说明文件提供。

### 安装安全防范措施

请遵循这些安全防范措施:

- Dell 建议仅应让有机架安装经验的人员将 SCv2000/SCv2020 安装到机架。
- 请确保存储系统始终完全接地,以防止静电放电所带来的损坏。
- 当处置存储系统硬件时,使用防静电腕带(未含)或类似的保护措施。

机箱必须安装在机架中。安装机箱时,必须考虑下列安全要求:

- 机架结构必须能够支撑所安装机箱的总重量。其设计应具备适当的稳定功能,以防止机架在安装过程中或 在正常使用时倾翻或被推倒。
- 为避免机架倾翻的危险,一次仅将一个机箱滑出机架。

### 电气安全防范措施

请始终遵循电气安全防范措施,以避免发生人身伤害和 Storage Center 设备损坏。

### $\bigwedge$ 警告: 在卸下或安装不支持热插拔的组件时,需断开存储系统的电源。在断开电源时,请先使用 Dell Storage Client 关闭存储系统,然后从存储系统和存储系统中的所有电源设备拔下电源线。

- 为电源提供适合的电流过载保护。所有 Storage Center 组件必须接地,然后再打开电源。确保电源线已安 全接地。请检查接地情况,然后再打开电源。
- 电源线的插头用作主要的断电设备。请确保插座靠近设备,并可方便地使用。
- 了解设备电源开关的位置以及房间的紧急电源关闭开关、断路开关或电源插座。
- 处置高压组件时请勿独自操作。
- 使用专门设计为电绝缘体的橡皮垫。
- 请勿卸下电源设备的护盖。在从存储系统中卸下电源设备之前,断开电源连接。
- <span id="page-16-0"></span>• 除非已准备好正确类型的更换型号可插入,否则切勿卸下发生故障的电源设备。必须在 24 小时内使用可 完全正常运行的电源设备更换发生故障的电源设备。
- 在移动存储系统机箱之前,或者您认为扩展柜已损坏时,请拔出机箱的插头。当由多个交流电源供电时, 请断开所有电源设备的连接以进行完全隔离。

### 静电放电防范措施

请始终遵循静电放电 (ESD) 防范措施,以避免发生人身伤害和 Storage Center 设备损坏。

静电放电 (ESD) 由带有不同电荷的两个对象相互接触而生成。所导致的放电可损坏电子组件和印刷电路板。请 遵循以下原则,以避免 ESD 对设备造成损害:

- Dell 建议您在处理存储系统机箱的内部组件时始终使用防静电垫子和防静电腕带。
- 取放插件模块和组件时,请遵循所有常规的 ESD 防范措施。
- 使用合适的 ESD 腕带或踝带。
- 避免接触背板组件和模块连接器。
- 在准备好投入使用前,将所有组件和印刷电路板 (PCB) 放置在防静电包中。

#### 一般安全防范措施

请始终遵循一般安全防范措施,以避免人身伤害和 Storage Center 设备损坏。

- 使存储系统机箱周围区域保持整洁有序。
- 将卸下的所有系统组件放置在远离存储系统机箱的地方,或者将其放在桌子上,使它们不会挡住道路。
- 操作存储系统机箱时,请勿穿戴宽松的衣物,如领带和扣子已解开的衬衫袖。这些物品可能会接触电路或 被拉入冷却风扇中。
- 除去身上的所有珠宝或金属物体,因为它们是绝佳的金属导体。如果它们接触印刷电路板或供电区域,可 能会产生短路并使您受伤。
- 请勿使用电源设备 (PSU) 的手柄提起存储系统机箱。这些手柄不能承受整个机箱的重量,并且可能会导致 机箱盖弯曲。
- 在移动存储系统机箱前,请卸下 PSU 以减少重量。
- 在准备好更换驱动器之前,请勿卸下驱动器。

名注: 要确保正常冷却存储系统, 必须在任何未占用的硬盘驱动器插槽中安装硬盘驱动器挡片。

# 更换前过程

请执行本节中所述的步骤,然后再更换 SCv2000/SCv2020 存储系统的组件。

### 使用 Dell SupportAssist 发送诊断数据

使用 Dell SupportAssist 将诊断数据发送给 Dell Technical Support Services。

- 1. 使用 Storage Client 连接到 Storage Center。
- 2. 在摘要选项卡上,单击立即发送 SupportAssist 信息,该程序位于状态窗格中的 SupportAssist 操作下 面。此时会打开立即发送 SupportAssist 信息对话框。
- 3. 选择 Storage Center 配置和详细日志。
- 4. 单击确定。 Storage Client 将显示 SupportAssist 操作的状态。当 SupportAssist 的信息传输已成功完成时, 将打开第 二个对话框。

<span id="page-17-0"></span>5. 单击确定。

### 使 Storage Center 进入维护模式

先将 SupportAssist 数据发送给 Dell Technical Support Services,再借助 Dell Storage Client 使 Storage Center 进入维护模式。

- 1. 在摘要选项卡中,单击编辑设置。此时会打开编辑 Storage Center 设置对话框。
- 2. 在常规选项卡中,从操作模式下拉菜单中选择维护。
- 3. 单击确定。

Storage Center 已进入维护模式。

#### 关闭存储控制器

如果要更换存储控制器,请使用 Dell Storage Client 关闭存储控制器。

#### 关于此任务

如果存储系统有两个存储控制器,关闭一个存储控制器将导致 Storage Center 故障转移到另一个存储控制 器,后者继续处理 I/O。如果存储系统只有一个存储控制器,则关闭该控制器将导致系统中断。。

#### 步骤

- 1. 使用 Dell Storage Client 连接到存储系统。
- 2. 单击硬件选项卡。
- 3. 在硬件选项卡导航窗格中,选择要关闭的存储控制器。
- 4. 在右侧窗格中,单击关闭/重新启动控制器。此时将会显示关闭/重新启动控制器对话框。
- 5. 从下拉菜单中选择关闭控制器。
- 6. 单击确定。选定的存储控制器将关闭。

### 关闭存储系统

如果要更换存储系统机箱或机架导轨,请使用 Dell Storage Client 关闭存储系统。

#### 关于此任务

### 小心: 关闭存储系统将导致系统中断。

#### 步骤

- 1. 选择操作 → 系统 → 关闭/重新启动。此时会显示关闭/重新启动对话框。
- 2. 从第一个下拉菜单中选择关闭控制器。
- 3. 单击确定。存储系统关闭后,从电源设备/冷却风扇模块拔下电源电缆。

# 装回前挡板

前挡板是存储系统的前面板盖。

#### 关于此任务

在更换硬盘驱动器时,必须从前面板卸下前挡板。

#### 步骤

- 1. 使用系统钥匙打开挡板左端的锁扣。
- 2. 向上提起锁扣旁的释放闩锁。
- 3. 旋转挡板的左端,使其脱离前面板。
- 4. 将挡板右端从挂钩上卸下,拉动挡板使其脱离存储系统。

<span id="page-18-0"></span>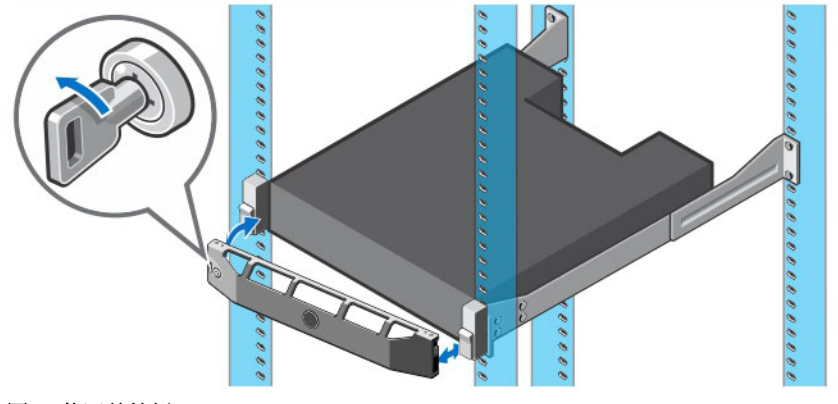

#### 图 9: 装回前挡板

- 5. 将更换挡板的右端勾在存储系统的前面板上。
- 6. 将挡板左端插入固定插槽,直至释放闩锁锁入到位。
- 7. 使用锁扣固定挡板。

# 更换电源设备/冷却风扇模块

SCv2000/SCv2020 存储系统支持两个可热插拔的电源设备/冷却风扇模块。

冷却存储系统的冷却风扇和电源设备均集成到电源设备/冷却风扇模块中且不能单独进行更换。如果一个电源 设备/冷却风扇模块出现故障,则第二个模块继续为存储系统供电。

注: 电源设备/冷却风扇模块出现故障时,另一个模块中的冷却风扇速度会显著提高,从而提供充足的冷 Ø 却。安装新的电源设备/冷却风扇模块后,冷却风扇速度将逐渐降低。

## 识别故障电源设备

要确定哪一个电源设备发生故障,请使用 Dell Storage Client。

- 1. 单击**"**硬件**"**选项卡。
- 2. 在硬件选项卡的导航窗格中,选择并展开故障存储系统。
- 3. 在硬件警报区域中,找到标识故障电源设备所在机柜的硬件警报。

| DØLL                                                                     |                                     |                            |                             |                                                                                                    |                           |                    |                       |                           |                | <b>Refresh Edit User Sett</b> |  |
|--------------------------------------------------------------------------|-------------------------------------|----------------------------|-----------------------------|----------------------------------------------------------------------------------------------------|---------------------------|--------------------|-----------------------|---------------------------|----------------|-------------------------------|--|
| Summary <sup>@</sup><br>Storage <sup>O</sup>                             | Hardware ?                          | Charting @ Alerts @ Logs @ |                             |                                                                                                    |                           |                    |                       |                           |                |                               |  |
| e<br>- 中 時<br>Storage Center 64562<br><b>E-</b> <sup>4</sup> Controllers |                                     | Storage Center 64562       |                             |                                                                                                    |                           |                    |                       |                           |                | Edit Settings St. Actions     |  |
|                                                                          |                                     | Serial Number 64562        |                             |                                                                                                    |                           |                    |                       |                           |                |                               |  |
| E SN 64562                                                               | <b>Hardware Alerts Summary</b>      |                            |                             |                                                                                                    |                           |                    |                       |                           |                |                               |  |
| E SN 64563<br><b>E</b> Enclosures                                        |                                     | Alerts                     |                             |                                                                                                    |                           |                    |                       |                           |                |                               |  |
| Enclosure - 1                                                            | <b>Current Alerts</b>               | $\overline{2}$             |                             |                                                                                                    |                           |                    |                       |                           |                |                               |  |
| Enclosure - 2                                                            | Disk Alerts                         | $\overline{2}$             |                             |                                                                                                    |                           |                    |                       |                           |                |                               |  |
|                                                                          | <b>C3</b> Hardware Alerts 2         |                            |                             |                                                                                                    |                           |                    |                       |                           |                |                               |  |
|                                                                          | <b>Hardware Alerts</b>              |                            |                             |                                                                                                    |                           |                    |                       |                           |                |                               |  |
|                                                                          | <b>Create Time</b>                  | <b>Object Name</b>         |                             | Message                                                                                                    |                           |                    |                       | Alert Status Acknowledged |                |                               |  |
|                                                                          | 12/5/14 12:10:27 PM PowerSupply 1 1 |                            |                             | Power Supply 01-01 in Enclosure - 1 is in a Nothstalled state.                                                |                           |                    |                       | <b>Down</b>               | No             |                               |  |
|                                                                          |                                     |                            |                             | 12/5/14 12:09:29 PM TemperatureSensor 1 17 Temperature Sensor 01-17 in Enclosure - 1 has been swapped. Inform |                           |                    |                       |                           | No             |                               |  |
|                                                                          |                                     |                            |                             | 12/5/14 12:09:29 PM TemperatureSensor 1 18 Temperature Sensor 01-18 in Enclosure - 1 has been swapped. Inform |                           |                    |                       |                           | No             |                               |  |
|                                                                          | $\leftarrow$                        |                            |                             |                                                                                                    |                           | m.                 |                       |                           |                |                               |  |
|                                                                          | <b>Controllers</b>                  |                            |                             |                                                                                                    |                           |                    |                       |                           |                |                               |  |
|                                                                          | Name                                | <b>Status</b>              | <b>Local Port Condition</b> |                                                                                                    | Leader                    |                    | <b>Last Boot Time</b> | Asset Tag                 |                | Service Tag                   |  |
|                                                                          | SN 64562                            | <b>De</b> Up               | Balanced                    |                                                                                                    | Yes<br>12/2/14 5:47:24 PM |                    |                       | <b>EN69785</b>            |                |                               |  |
|                                                                          | SN 64563                            | <b>V</b> Up                | Balanced                    |                                                                                                    | No.                       | 12/2/14 5:47:31 PM |                       |                           | <b>EN69785</b> |                               |  |
|                                                                          |                                     |                            |                             |                                                                                                    |                           |                    |                       |                           |                |                               |  |
|                                                                          | Enclosure                           |                            |                             |                                                                                                    |                           |                    |                       |                           |                |                               |  |
|                                                                          |                                     |                            |                             |                                                                                                    | Status Message            | Indicator On       | Logical D             | Type                      |                | Mode                          |  |
|                                                                          | <b>Name</b>                         | Shelf D Status             |                             |                                                                                                    |                           |                    |                       |                           |                |                               |  |
|                                                                          | Enclosure - 1                       |                            | $0$ $\blacksquare$ $Up$     |                                                                                                    |                           | No                 | 50050cc117b001f7      | <b>6G SAS EBOD</b>        |                | <b>EN-SC4020</b>              |  |

图 10: 标识故障电源设备所在机柜的硬件警报

- 4. 在硬件选项卡的导航窗格中,展开在上一个步骤中标识的机柜。
- 5. 选择电源设备。每个电源设备的状态显示在电源设备选项卡中。
- 6. 选择发生故障的电源设备。故障电源设备的位置会显示在电源设备视图选项卡中。

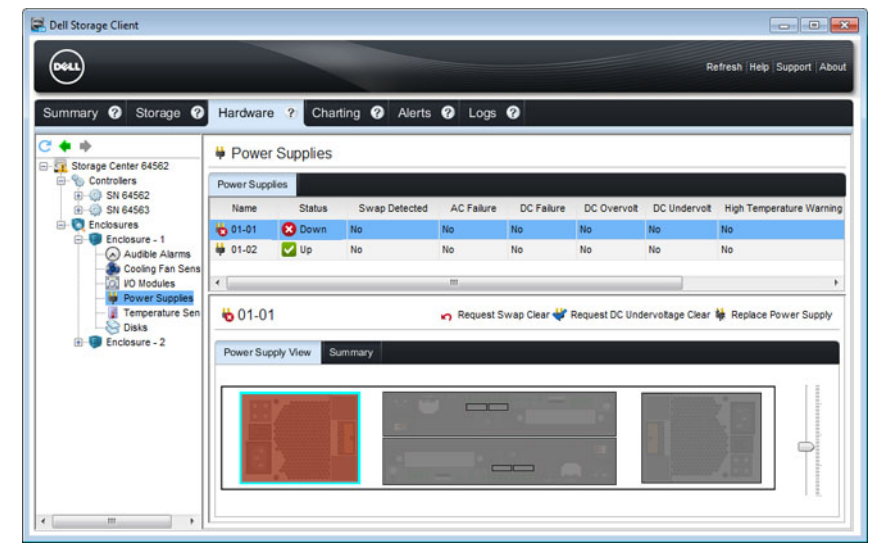

图 11: 机柜背面视图,显示故障电源设备

## <span id="page-20-0"></span>识别故障冷却风扇

要确定哪一个冷却风扇发生故障,请使用 Dell Storage Client。

- 1. 单击硬件选项卡。
- 2. 在硬件选项卡的导航窗格中,选择并展开故障存储系统。
- 3. 在硬件警报区域中,找到标识故障冷却风扇所在机柜的硬件警报。

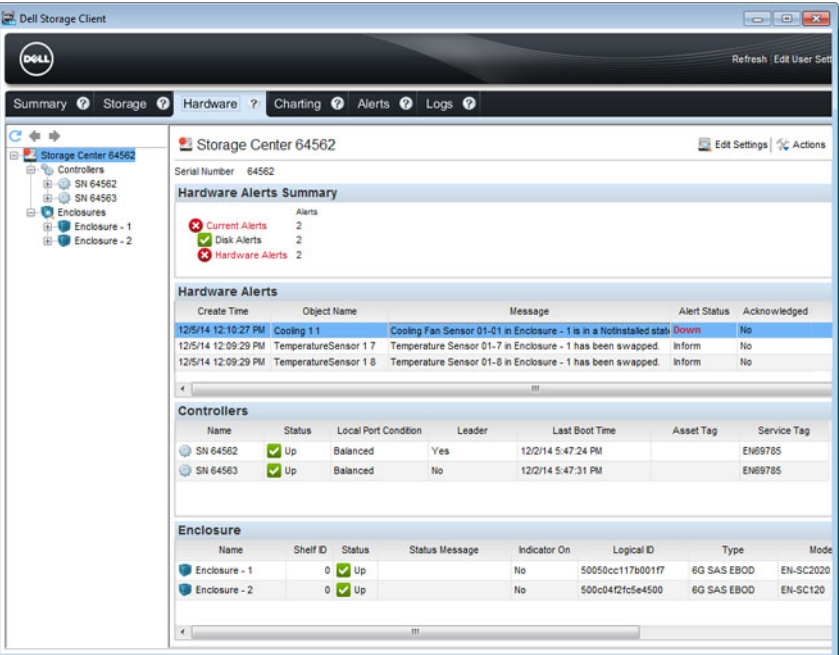

#### 图 12: 标识故障冷却风扇所在机柜的硬件警报

- 4. 在硬件选项卡的导航窗格中,展开在上一个步骤中标识的机柜。
- 5. 选择冷却风扇传感器。每个冷却风扇的状态显示在冷却风扇选项卡中。
- 6. 选择故障冷却风扇。故障冷却风扇的位置显示在风扇视图选项卡中。

<span id="page-21-0"></span>

| Summary <sup>@</sup><br>Storage <sup>O</sup>                            |                           | Charting @ Alerts @ Logs @<br>Hardware ?<br>Cooling Fan Sensors |                      |                                  |       |                                                  |  |  |  |  |
|-------------------------------------------------------------------------|---------------------------|-----------------------------------------------------------------|----------------------|----------------------------------|-------|--------------------------------------------------|--|--|--|--|
| Storage Center 64562<br>$\Box$ $\blacksquare$<br><b>E-Y</b> Controllers | Cooling Fans              |                                                                 |                      |                                  |       |                                                  |  |  |  |  |
| B SN 64562<br>ED SN 64563                                               | Name                      | <b>Status</b>                                                   | <b>Swap Detected</b> | Location                         | Speed |                                                  |  |  |  |  |
| <b>Enclosures</b><br>Enclosure - 1                                      | 201-01                    | <b>3</b> Down                                                   | <b>No</b>            | In Power Supply - Back Left Off  |       |                                                  |  |  |  |  |
| Audible Alarms                                                          | 801-02                    | <b>3</b> Down                                                   | <b>No</b>            | In Power Supply - Back Left Off  |       |                                                  |  |  |  |  |
| <b>Qu</b> Cooling Fan Sens                                              | 80 01-03                  | <b>V</b> Up                                                     | <b>No</b>            | In Power Supply - Back Right Low |       |                                                  |  |  |  |  |
| <b>Col</b> VO Modules<br><b>Power Supplies</b>                          | 80 01-04                  | <b>V</b> Up                                                     | No                   | In Power Supply - Back Right Low |       |                                                  |  |  |  |  |
| Temperature Ser<br><b>Disks</b><br>Enclosure - 2                        | <b>301-01</b><br>Fan View | Summary                                                         |                      |                                  |       | Request Swap Clear as Replace Cooling Fan Sensor |  |  |  |  |
|                                                                         |                           |                                                                 |                      | $\overline{\phantom{a}}$         |       |                                                  |  |  |  |  |

图 13: 机柜背面视图,显示故障冷却风扇

### 更换电源设备/冷却风扇模块

使用此过程可更换发生故障的电源设备/冷却风扇模块。

#### 前提条件

• 使用 SupportAssist 将诊断数据发送至 Dell Technical Support Services。

#### 关于此任务

您可以一次更换一个电源设备/冷却风扇模块,而无需关闭存储系统。

#### 步骤

- 1. 按下电源设备/冷却风扇模块上的电源开关以将其关闭。
- 2. 卸下固定电源电缆的钩环紧固带,然后从电源设备/冷却风扇模块断开电源电缆的连接。
- 3. 按下电源设备/冷却风扇模块上的释放卡舌,使用手柄将其从机箱中滑出。

### 小心: 电源设备/冷却风扇模块很重。为避免受伤,请用双手卸下模块。

<span id="page-22-0"></span>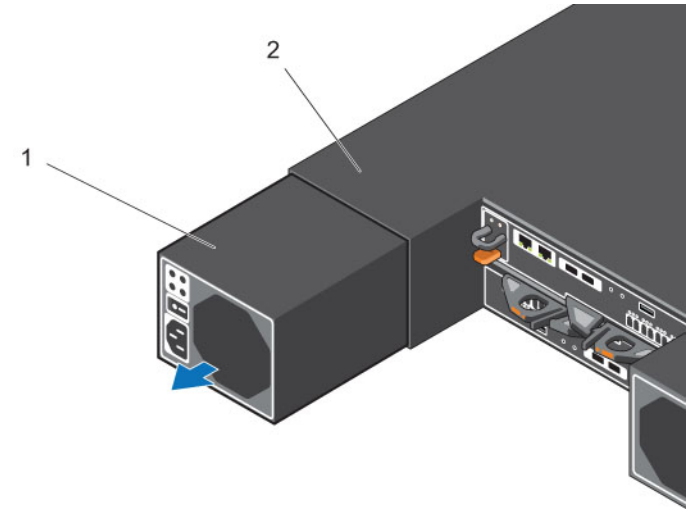

#### 图 14: 卸下电源设备/冷却风扇模块

1. 电源设备/冷却风扇模块 2. 存储系统机箱

- 4. 将更换的电源设备/冷却风扇模块滑入机箱中,直至其完全就位且释放卡舌卡入到位。
- 5. 将电源线连接并固定至电源/冷却风扇模块。

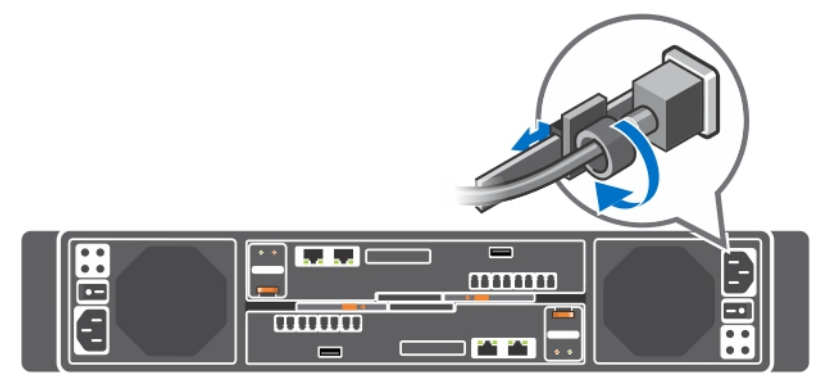

#### 图 15: 固定电源电缆

6. 按下电源设备/冷却风扇模块上的电源开关以将其打开。

**公注:** 等待几秒钟, 以便存储系统识别电源设备/冷却风扇模块并确定其状态。电源设备/冷却风扇模块 正常工作时,交流电源状态指示灯呈绿色亮起,而三个故障指示灯均熄灭。

7. 在 Dell Storage Client 中,确保更换的电源设备/冷却风扇模块已被识别并显示为已启动并正常运行。

#### 后续步骤

• 使用 SupportAssist 将诊断数据发送至 Dell Technical Support Services。

# 更换硬盘驱动器

SCv2000/SCv2020 存储系统支持热插拔硬盘驱动器。

SCv2000 存储系统支持以 4 列 3 行配置安装的最多 12 个 3.5 英寸硬盘驱动器。SCv2020 存储系统支持并排 垂直安装的最多 24 个 2.5 英寸硬盘驱动器。没有硬盘驱动器的硬盘插槽中会安装硬盘挡片。

更换 SCv2000/SCv2020 存储系统组件 23

<span id="page-23-0"></span>名: 注: 当更换多个磁盘时, 在主机箱上至少保留安装一个通电驱动器。

### SCv2000/SCv2020 存储系统驱动器编号

驱动器在 SCv2000/SCv2020 存储系统中以从左到右的顺序编号。

Dell Storage Client 将驱动器标识为 XX-YY, 其中 XX 是存储系统的设备 ID, YY 是存储系统内部的驱动器位 置。

• SCv2000 最多可容纳 12 个驱动器, 从左上方的 0 开始, 逐行从左到右编号。

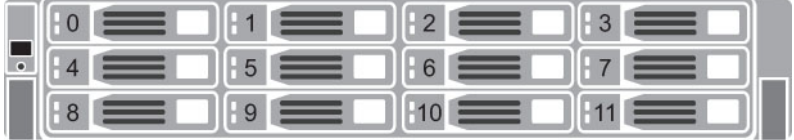

#### 图 16: SCv2000 存储系统驱动器编号

• SCv2020 最多可容纳 24 个驱动器, 从 0 开始, 从左到右编号。

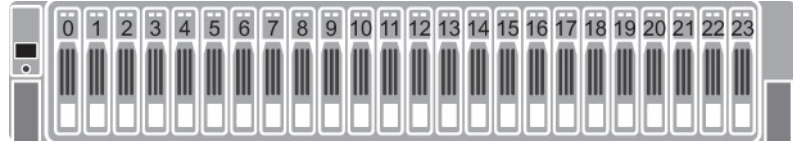

图 17: SCv2020 存储系统驱动器编号

### 识别故障硬盘驱动器

要确定发生故障的硬盘驱动器,请使用 Dell Storage Client。

- 1. 启动 Dell Storage Client 并连接到带有一个故障硬盘驱动器扩展柜的 Storage Center。
- 2. 单击硬件选项卡。
- 3. 在硬件选项卡的导航窗格中,选择并展开 Storage Center。
- 4. 在硬件警报区域中, 找到标识故障硬盘驱动器所在扩展柜的硬件警报。

| DéLL                                                          |                                                             |                                                                                        |                             |                                                                                                    |                |                    |                       |                                | <b>Refresh Edit User Sett</b> |  |  |
|---------------------------------------------------------------|-------------------------------------------------------------|----------------------------------------------------------------------------------------|-----------------------------|----------------------------------------------------------------------------------------------------|----------------|--------------------|-----------------------|--------------------------------|-------------------------------|--|--|
| Summary <sup>@</sup><br>Storage                               | $\boldsymbol{\theta}$<br>Hardware ?                         | Charting @ Alerts @ Logs @                                                             |                             |                                                                                                    |                |                    |                       |                                |                               |  |  |
| e<br>中 ゆ<br>Storage Center 64562                              |                                                             | Storage Center 64562                                                                   |                             |                                                                                                    |                |                    |                       |                                | Edit Settings & Actions       |  |  |
| <b>E-Y</b> Controllers                                        |                                                             | Serial Number 64562                                                                    |                             |                                                                                                    |                |                    |                       |                                |                               |  |  |
| E SN 64562<br>E SN 64563                                      | <b>Hardware Alerts Summary</b>                              |                                                                                        |                             |                                                                                                    |                |                    |                       |                                |                               |  |  |
| <b>E-E</b> Enclosures<br>Enclosure - 1<br>Enclosure - 2<br>œ. | <b>3</b> Current Alerts<br>Disk Alerts<br>Hardware Alerts 2 | <b>Alerts</b><br>$\overline{2}$<br>$\overline{2}$                                      |                             |                                                                                                    |                |                    |                       |                                |                               |  |  |
|                                                               | <b>Hardware Alerts</b>                                      |                                                                                        |                             |                                                                                                    |                |                    |                       |                                |                               |  |  |
|                                                               | <b>Create Time</b>                                          | <b>Object Name</b>                                                                     |                             | Message                                                                                                    |                |                    |                       | <b>Alert Status</b>            | Acknowledged                  |  |  |
|                                                               | 12/5/14 12:10:27 PM Disks 1 6                               |                                                                                        |                             | Disk 01-06 in Enclosure - 1 is in a Notinstalled state.                                                                  |                |                    |                       | <b>Down</b>                    | No                            |  |  |
|                                                               |                                                             | 12/5/14 12:09:29 PM TemperatureSensor 1 7<br>12/5/14 12:09:29 PM TemperatureSensor 1 8 |                             | Temperature Sensor 01-7 in Enclosure - 1 has been swapped.<br>Temperature Sensor 01-8 in Enclosure - 1 has been swapped. |                |                    |                       | <b>Inform</b><br><b>Inform</b> | No<br>No                      |  |  |
|                                                               | $\leftarrow$                                                |                                                                                        |                             |                                                                                                    |                | m.                 |                       |                                |                               |  |  |
|                                                               | <b>Controllers</b>                                          |                                                                                        |                             |                                                                                                    |                |                    |                       |                                |                               |  |  |
|                                                               | Name                                                        | <b>Status</b>                                                                          | <b>Local Port Condition</b> |                                                                                                    | Leader         |                    | <b>Last Boot Time</b> | Asset Tag                      | Service Tag                   |  |  |
|                                                               | SN 64562                                                    | <b>Up</b>                                                                              | Balanced                    |                                                                                                    | Yes            |                    | 12/2/14 5:47:24 PM    |                                | <b>EN69785</b>                |  |  |
|                                                               | SN 64563                                                    | <b>V</b> Up                                                                            | Balanced                    | No                                                                                                    |                | 12/2/14 5:47:31 PM |                       |                                | <b>EN69785</b>                |  |  |
|                                                               | Enclosure                                                   |                                                                                        |                             |                                                                                                    |                |                    |                       |                                |                               |  |  |
|                                                               | Name                                                        |                                                                                        | Shelf D Status              |                                                                                                    | Status Message | Indicator On       | Logical D             | Type                           | Mode                          |  |  |
|                                                               |                                                             |                                                                                        | $0$ $\sqrt{ }$ $Up$         |                                                                                                    |                | No                 | 50050cc117b001f7      | <b>6G SAS EBOD</b>             | <b>EN-SC2020</b>              |  |  |
|                                                               | Enclosure - 1                                               |                                                                                        |                             |                                                                                                    |                |                    |                       |                                |                               |  |  |

图 18: 标识故障硬盘驱动器所在扩展柜的硬件警报

- 5. 在硬件选项卡的导航窗格中,展开在上一个步骤中标识的扩展柜。
- 6. 选择磁盘。每个硬盘驱动器的状态显示在磁盘选项卡中。
- 7. 选择发生故障的硬盘驱动器。故障硬盘驱动器的位置显示在磁盘视图选项卡中。

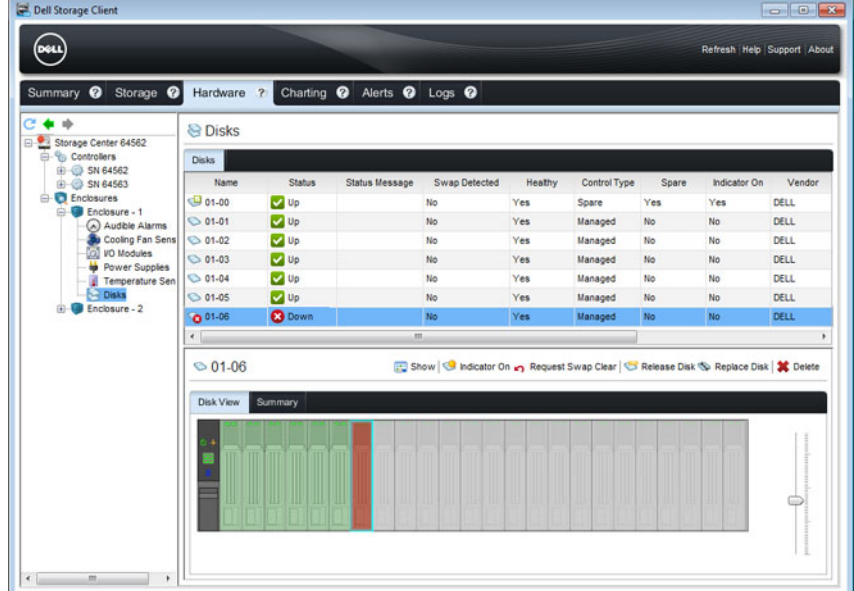

#### 图 19: 扩展柜的正面视图,显示故障硬盘驱动器

8. (可选)要打开向导以引导您完成更换步骤,请右键单击故障硬盘驱动器。

#### <span id="page-25-0"></span>装回硬盘驱动器

使用此过程更换发生故障的硬盘驱动器。 关于此任务 可在不关闭存储系统的情况下一次更换一个硬盘驱动器。

注: 当更换多个磁盘时,在主机箱上至少保留安装一个通电驱动器。 U

#### 步骤

- 1. 使用 SupportAssist 将诊断数据发送给 Dell Technical Support Services。
- 2. 卸下前挡板。 故障硬盘驱动器旁边的灯呈琥珀色持续亮起,表示该驱动器已可卸下。
- 3. 按下释放按钮以打开硬盘驱动器托盘释放手柄。
- 4. 向外滑动硬盘驱动器,直至其脱离硬盘驱动器插槽。

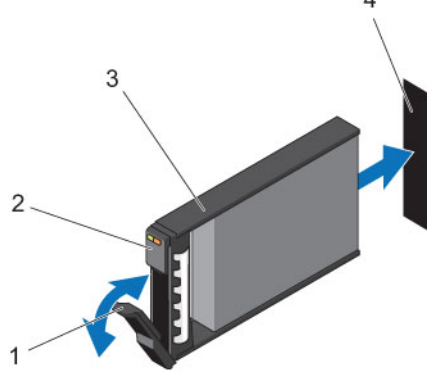

图 20: 装回硬盘驱动器

- 1. 硬盘驱动器托盘释放手柄 2. 硬盘驱动器指示灯
	-

- 
- 3. 硬盘驱动器托架 4. 硬盘驱动器插槽
- 5. 按更换硬盘驱动器上的释放按钮以打开硬盘驱动器托盘释放手柄。

4 注: 通过硬盘驱动器托盘的塑料部分或手柄按住硬盘驱动器。

6. 将硬盘驱动器托盘插入硬盘驱动器插槽,直到托盘与背板连接。

### 小心: 请勿卸下安装在未占用的硬盘驱动器插槽中的硬盘驱动器挡片。硬盘驱动器挡片可确保正常冷 却存储系统。

7. 合上硬盘驱动器托盘手柄,将硬盘驱动器锁定到位。

名注: 等待几秒钟, 以便存储系统识别硬盘驱动器并确定其状态。在正常运行时, 硬盘驱动器的状态指 示灯呈绿色亮起。此外,Storage Client 中的硬盘驱动器指示灯呈绿色亮起。

- 8. 装回前挡板。
- 9. 在 Storage Client 中, 确保更换的硬盘驱动器被识别并显示为已启动并正常运行。
- 10. 使用 SupportAssist 将诊断数据发送给 Dell Technical Support Services。

#### 在存储系统中安装硬盘驱动器

SCv2000/SCv2020 存储系统附带已安装的驱动器。所有未使用的插槽中均插入了空驱动器挡片。

#### 前提条件

如果您已购买适用于 SCv2000/SCv2020 存储系统的新硬盘驱动器,请使用以下说明。

#### <span id="page-26-0"></span>关于此任务

仅供参考,以下说明介绍 Dell Enterprise 硬盘的安装。

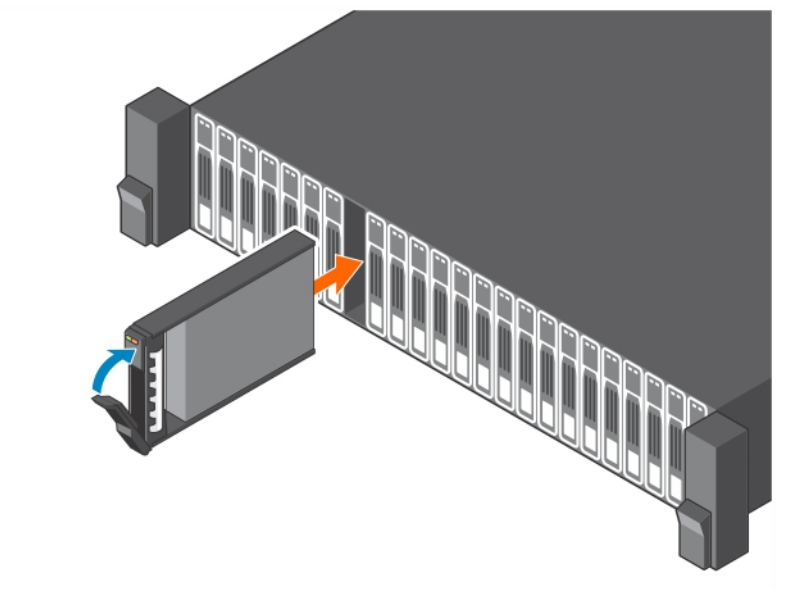

#### 图 21: 在存储系统中安装 Dell Enterprise 硬盘驱动器

#### 步骤

- 1. 卸下空驱动器挡片。
- 2. 打开硬盘驱动器托盘手柄,然后将托盘插入到硬盘驱动器插槽中。 从存储系统左侧的插槽 0 开始, 自左至右安装驱动器。
- 3. 将驱动器滑入插槽,直到硬盘驱动器托盘与背板接触。
- 4. 合上硬盘驱动器托盘手柄,将硬盘驱动器锁定到位。
- 5. 继续用力推,直至听到咔嗒声,硬盘驱动器托盘手柄完全合上。
- 6. 将驱动器挡片插入到机箱中任何开放的插槽中。 存储系统中的所有驱动器插槽必须装有驱动器或驱动器挡片。

# 更换存储控制器电池

每个存储控制器均配有可热插拔的电池。电池提供在交流电源断电的情况下足以备份重要信息的紧急电力。

#### 前提条件

使用 SupportAssist 将诊断数据发送至 Dell Technical Support Services。

#### 关于此任务

存储控制器电池可以在不关闭存储系统的情况下进行更换。

#### 步骤

1. 按下释放卡舌,然后将电池从存储控制器中滑出。

<span id="page-27-0"></span>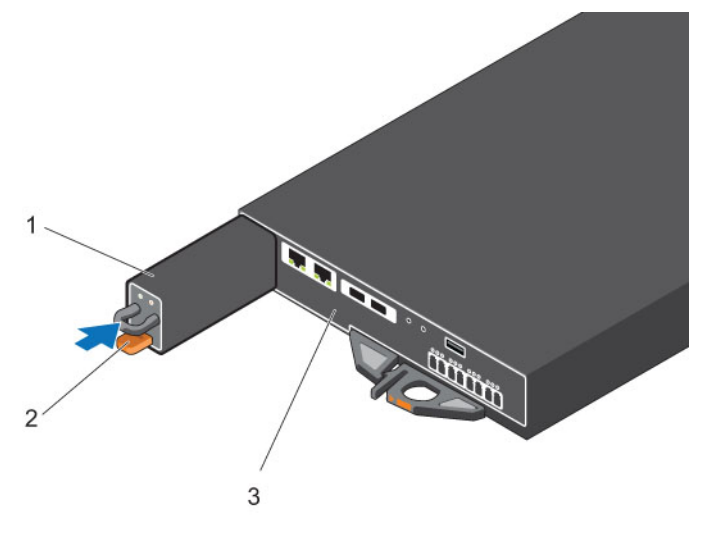

#### 图 22: 更换存储控制器电池

1. 电池 2. 释放卡舌

- 3. 存储控制器
- 2. 将更换的电池与存储控制器上的插槽对齐。
- 3. 将电池滑入存储控制器,直至释放卡舌卡入到位。

#### 后续步骤

使用 SupportAssist 将诊断数据发送至 Dell Technical Support Services。

# 更换存储控制器

SCv2000/SCv2020 存储系统支持可热插拔的冗余存储控制器。 存储控制器为存储系统提供以下数据路径和存储管理功能:

- 监测和控制某些存储系统环境要素,例如温度、风扇、电源设备和存储系统 LED 指示灯
- 控制对硬盘驱动器的访问
- 就存储属性和状态与存储系统通信

**注:** 退回故障的存储控制器时, 请勿退回存储控制器电池。更换的存储控制器中不包括新电池。

### 识别故障存储控制器

要确定哪一台存储控制器发生故障,使用 Dell Storage Client。

- 1. 单击硬件选项卡。
- 2. 在硬件选项卡的导航窗格中,选择并展开故障存储系统。
- 3. 在硬件警报区域中,找到标识故障存储控制器所在机柜的硬件警报。

| DŵLl                                                                                                    |                                           |                                                     |                             |                                                                  |                                                              |                       |                     | <b>Refresh Edit User Sett</b> |  |  |  |
|----------------------------------------------------------------------------------------------------|-------------------------------------------|-----------------------------------------------------|-----------------------------|------------------------------------------------------------------|--------------------------------------------------------------|-----------------------|---------------------|-------------------------------|--|--|--|
| Summary <sup>@</sup><br>Storage <sup>O</sup>                                                                                | Hardware ?                                |                                                     | Charting @ Alerts @ Logs @  |                                                                  |                                                              |                       |                     |                               |  |  |  |
| e<br>÷.<br><b>10</b><br>Storage Center 64562<br><b>E-Y</b> Controllers<br>ED SN 64562<br>E SN 64563<br><b>E</b> -Enclosures | Storage Center 64562                      |                                                     |                             | Edit Settings   % Actions                                        |                                                              |                       |                     |                               |  |  |  |
|                                                                                                    | Serial Number 64562                       |                                                     |                             |                                                                  |                                                              |                       |                     |                               |  |  |  |
|                                                                                                    | <b>Hardware Alerts Summary</b>            |                                                     |                             |                                                                  |                                                              |                       |                     |                               |  |  |  |
|                                                                                                    | <b>Alerts</b>                             |                                                     |                             |                                                                  |                                                              |                       |                     |                               |  |  |  |
| Enclosure - 1                                                                                                    | <b>Current Alerts</b>                     | $\overline{2}$                                      |                             |                                                                  |                                                              |                       |                     |                               |  |  |  |
| Enclosure - 2                                                                                                    | Disk Alerts                               | $\overline{2}$                                      |                             |                                                                  |                                                              |                       |                     |                               |  |  |  |
|                                                                                                    | Hardware Alerts 2                         |                                                     |                             |                                                                  |                                                              |                       |                     |                               |  |  |  |
|                                                                                                    | <b>Hardware Alerts</b>                    |                                                     |                             |                                                                  |                                                              |                       |                     |                               |  |  |  |
|                                                                                                    | <b>Create Time</b>                        | Object Name                                         |                             |                                                                  | Message                                                      |                       |                     | Acknowledged                  |  |  |  |
|                                                                                                    |                                           | 12/5/14 12:10:27 PM EnclosureServicesController 1 1 |                             | IO Module 01-01 in Enclosure - 1 is in a Nothstalled state. Down |                                                              |                       | <b>Alert Status</b> | No                            |  |  |  |
|                                                                                                    | 12/5/14 12:09:29 PM TemperatureSensor 1 7 |                                                     |                             | Temperature Sensor 01-7 in Enclosure - 1 has been swa Inform     |                                                              |                       |                     | No                            |  |  |  |
|                                                                                                    |                                           | 12/5/14 12:09:29 PM TemperatureSensor 1 8           |                             |                                                                  | Temperature Sensor 01-8 in Enclosure - 1 has been swa Inform |                       |                     | No                            |  |  |  |
|                                                                                                    | $\leftarrow$                              |                                                     |                             |                                                                  | 111.                                                         |                       |                     |                               |  |  |  |
|                                                                                                    | <b>Controllers</b>                        |                                                     |                             |                                                                  |                                                              |                       |                     |                               |  |  |  |
|                                                                                                    | Name                                      | <b>Status</b>                                       | <b>Local Port Condition</b> | Leader                                                           |                                                              | <b>Last Boot Time</b> | Asset Tag           | Service Tag                   |  |  |  |
|                                                                                                    | SN 64562                                  | <b>Del</b> Up                                       | Balanced                    | Yes<br>12/2/14 5:47:24 PM                                        |                                                              | <b>EN69785</b>        |                     |                               |  |  |  |
|                                                                                                    |                                           | <b>V</b> Up                                         | Balanced                    |                                                                  |                                                              |                       |                     |                               |  |  |  |
|                                                                                                    |                                           |                                                     |                             | No                                                               | 12/2/14 5:47:31 PM                                           |                       |                     | <b>EN69785</b>                |  |  |  |
|                                                                                                    | SN 64563                                  |                                                     |                             |                                                                  |                                                              |                       |                     |                               |  |  |  |
|                                                                                                    | <b>Enclosure</b>                          |                                                     |                             |                                                                  |                                                              |                       |                     |                               |  |  |  |
|                                                                                                    | Name                                      |                                                     | Shelf D Status              | Status Message                                                   | Indicator On                                                 | Logical D             | Type                | Mode                          |  |  |  |
|                                                                                                    | Enclosure - 1                             |                                                     | $0$ $V$ $Up$                |                                                                  | No                                                           | 50050cc117b001f7      | <b>6G SAS EBOD</b>  | <b>EN-SC2020</b>              |  |  |  |

图 23: 标识故障存储控制器所在机柜的硬件警报。

- 4. 在"硬件"选项卡的导航窗格中,展开机柜条目。
- 5. 单击 I/O 模块。每个存储控制器的状态都在 I/O 模块选项卡中显示。
- 6. 选择故障存储控制器, 以便在 IO 模块视图选项卡中显示其位置。

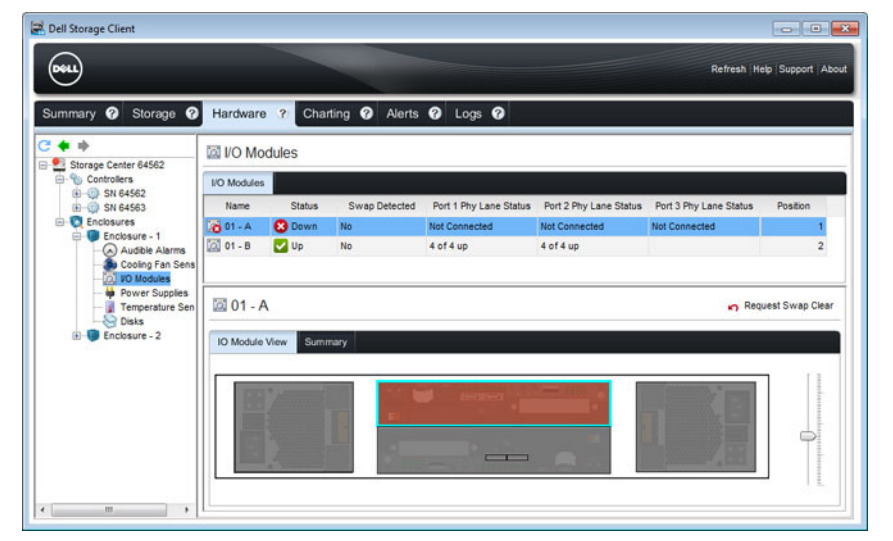

图 24: 机柜的背面视图,显示故障存储控制器

### <span id="page-29-0"></span>更换单一存储控制器

使用此过程可更换发生故障的单一存储控制器。

#### 前提条件

- 1. 使用 SupportAssist 将诊断数据发送至 Dell Technical Support Services。
- 2. 使用 Dell Storage Client 关闭存储控制器。

#### 关于此任务

可以一次更换一个存储控制器,而无需关闭存储系统。

#### 步骤

- 1. 确保所有电缆都贴上标签。
- 2. 断开所有电缆与已关闭存储控制器的连接。
- 3. 从存储控制器卸下电池。
- 4. 挤压存储控制器释放拉杆上的释放卡舌。
- 5. 将释放拉杆拉离机箱。
- 6. 抓住释放拉杆,然后将存储控制器拉离机箱。

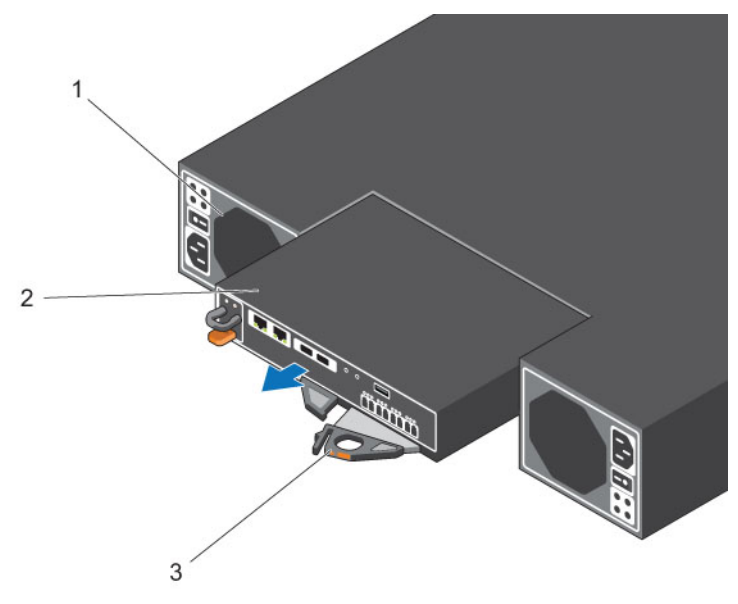

#### 图 25: 更换存储控制器

1. 电源设备/冷却风扇模块 2. 存储控制器

- 3. 释放拉杆
- 7. 找到在前面已取出的电池,并将其插入更换的存储控制器。
	- a. 将电池与存储控制器上的插槽对齐。
	- b. 将电池滑入存储控制器,直至释放卡舌卡入到位。
- 8. 将更换的存储控制器插入机箱,直至其完全就位。

名注: 底部的存储控制器应倒过来安装。

9. 将电缆重新连接至存储控制器。

<span id="page-30-0"></span>10. 朝机箱方向推动释放拉杆,直至其卡入到位。存储控制器电源开启。

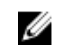

名注: 在存储控制器开启的情况下, 存储控制器在进行引导准备时会发生一分钟的延迟。在这段时间 里,唯一表明存储控制器已开启电源的便是存储控制器上的 LED。在一分钟的延迟过后,风扇和 LED 指示灯开启,表明存储控制器正在启动。

11. 在 Dell Storage Client 中, 确保更换的存储控制器被识别并且显示为正常运行。

 $\mathbb Z$  注: 如果更换的存储控制器上的 Storage Center 软件版本早于现有存储控制器上的软件, 则存储系 统将使用现有存储控制器上的软件版本更新更换的存储控制器。完成更换存储控制器上的 Storage Center 软件更新可能需要 15 到 45 分钟。

- 12. 清除温度传感器和 I/O 模块的交换状态。
	- a. 单击硬件选项卡。
	- b. 在硬件选项卡导航窗格中,展开机柜。
	- c. 选择温度传感器。
	- d. 在右侧窗格中,右键单击此传感器,然后单击**请求清除交换**。
	- e. 选择 I/O 模块。
	- f. 在右侧窗格中,右键单击该模块,然后单击**请求清除交换**。
	- g. 单击警报选项卡。
	- h. 右键单击温度传感器和 I/O 模块的警报, 然后单击确认。

**么注:** 警报可能不会立即显示。如果警报没有显示, 请等待 10 秒钟, 然后单击刷新。

#### 后续步骤

使用 SupportAssist 将诊断数据发送至 Dell Technical Support Services。

#### 连续更换两个存储控制器

使用此过程可更换两个存储控制器,一次一个。

#### 前提条件

- 1. 使用 SupportAssist 将诊断数据发送至 Dell Technical Support Services。
- 2. 关闭顶部的存储控制器。

#### 关于此任务

如果要换出已降级但仍运行的存储控制器,此过程非常有用。

- 步骤
- 1. 确保所有电缆都贴上标签。
- 2. 断开与顶部存储控制器连接的所有电缆。
- 3. 从顶部的存储控制器卸下电池。
- 4. 按下顶部存储控制器的释放卡舌并将释放拉杆拉出机箱。

24 注: 等待所有存储控制器指示灯都熄灭, 再卸下存储控制器。

5. 抓住释放拉杆,然后将存储控制器拉离机箱。

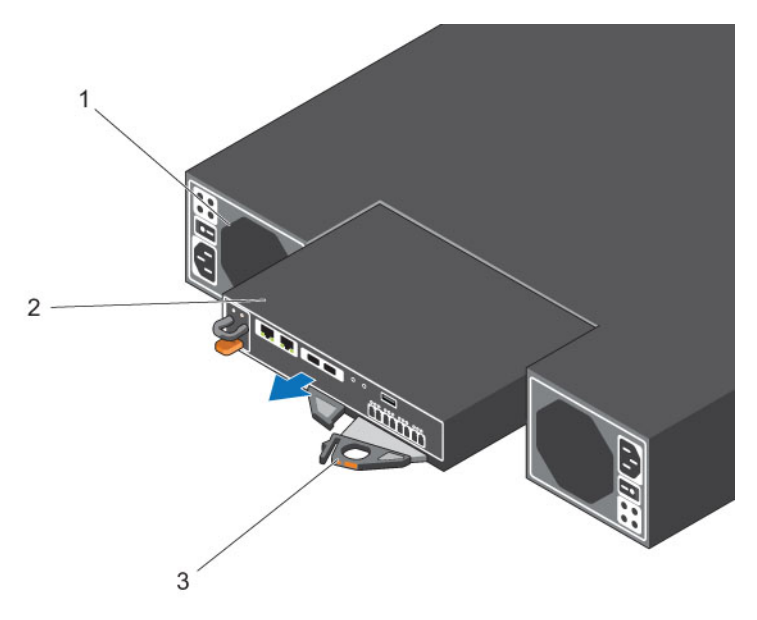

#### 图 26: 更换存储控制器

1. 电源设备/冷却风扇模块 2. 存储控制器

- 3. 释放拉杆
- 6. 找到在前面已取出的电池,并将其插入更换的存储控制器。
	- a. 将电池与存储控制器上的插槽对齐。
	- b. 将电池滑入存储控制器,直至释放卡舌卡入到位。
- 7. 将更换的存储控制器插入机箱,直至其完全就位。
- 8. 将所有电缆重新连接至存储控制器。
- 9. 朝机箱方向推动释放拉杆,直至其卡入到位。存储控制器电源开启。
	- 名注: 在存储控制器开启的情况下, 存储控制器在进行引导准备时会发生一分钟的延迟。在这段时间 里,唯一表明存储控制器已开启电源的便是存储控制器上的 LED。在一分钟的延迟过后,风扇和 LED 指示灯开启,表明存储控制器正在启动。
- 10. 在 Dell Storage Client 中,确保更换的存储控制器被识别并且显示为正常运行。
	- $\mathbb{Z}$  注: 如果更换的存储控制器上的 Storage Center 软件版本早于现有存储控制器上的软件, 则存储系 统将使用现有存储控制器上的软件版本更新更换的存储控制器。完成更换存储控制器上的 Storage Center 软件更新可能需要 15 到 45 分钟。
- 11. 清除温度传感器和 I/O 模块的交换状态。
	- a. 单击硬件选项卡。
	- b. 在硬件选项卡导航窗格中,展开机柜。
	- c. 选择温度传感器。
	- d. 在右侧窗格中,右键单击此传感器,然后单击**请求清除交换**。
	- e. 选择 I/O 模块。
	- f. 在右侧窗格中,右键单击该模块,然后单击**请求清除交换**。
	- g. 单击警报选项卡。
	- h. 右键单击温度传感器和 I/O 模块的警报, 然后单击确认。

**经注:** 警报可能不会立即显示。如果警报没有显示, 请等待 10 秒钟, 然后单击刷新。

- <span id="page-32-0"></span>12. 清除温度传感器的交换状态并确认警报。
	- a. 单击硬件选项卡。
	- b. 在硬件选项卡导航窗格中,展开机柜。
	- c. 选择温度传感器。
	- d. 在右侧窗格中,右键单击此传感器,然后单击请求清除交换。
	- e. 单击警报选项卡。
	- f. 右键单击警报, 然后选择确认。

么注: 警报可能不会立即显示。如果警报没有显示, 请等待 10 秒钟, 然后单击刷新。

13. 关闭另一个存储控制器,然后重复以上步骤。

#### 后续步骤

使用 SupportAssist 将诊断数据发送至 Dell Technical Support Services。

### 同时更换两个存储控制器

如果您需要同时更换两个存储控制器,请联系 Dell Technical Support Services 以寻求帮助。

## 更换机架导轨

机架导轨用于将 SCv2000/SCv2020 存储系统安装到机架中。

#### 前提条件

- 1. 使用 SupportAssist 将诊断数据发送至 Dell Technical Support Services。
- 2. 使用 Dell Storage Client 关闭存储系统。

#### 关于此任务

使用此过程更换机架滑轨。

注: 更换机架导轨必须在计划的维护时段进行, 此时 Storage Center 系统在网络中不可用。

#### 步骤

- 1. 确保所有电缆都贴上标签。
- 2. 断开所有电缆与存储系统的连接。
- 3. 拧下将机箱固定至机架的螺钉。
- 4. 将存储系统从机架导轨中卸下。
- 5. 从机架中卸下机架导轨。
- 6. 将更换的机架导轨安装到机架中。
- 7. 在机架导轨中安装存储系统。
- 8. 将电缆重新连接至存储系统。
- 9. 启动存储系统。

#### 后续步骤

使用 SupportAssist 将诊断数据发送至 Dell Technical Support Services。

# <span id="page-33-0"></span>更换后过程

更换 SCv2000/SCv2020 存储系统中的组件后, 启动该存储系统(如果其之前已关闭), 然后使用 SupportAssist 将诊断数据发送至 Dell Technical Support Services。然后通过禁用维护模式将系统恢复到正常 操作。

## 启动存储控制器

如果存储控制器先前已关闭,请执行此过程进行启动。

- 1. 将电源电缆插入存储系统的电源设备/冷却风扇模块中。
- 2. 按下电源设备/冷却风扇模块上的电源开关,以打开存储系统的电源。

■ 注: 在存储系统开启的情况下, SCv2000/SCv2020 在准备启动时会出现一分钟的延迟。在这段时间 里,唯一表明 SCv2000/SCv2020 已开启电源的便是存储控制器上的 LED。在一分钟的延迟后, SCv2000/SCv2020 风扇和 LED 将开启,表明存储系统开始运行。

3. 使用 Dell Storage Client 确保更换的部件被识别并显示为已启动并正在运行。

## 使用 Dell SupportAssist 发送诊断数据

使用 Dell SupportAssist 将诊断数据发送给 Dell Technical Support Services。

- 1. 使用 Storage Client 连接到 Storage Center。
- 2. 在摘要选项卡上,单击立即发送 SupportAssist 信息,该程序位于状态窗格中的 SupportAssist 操作下 面。此时会打开立即发送 SupportAssist 信息对话框。
- 3. 选择 Storage Center 配置和详细日志。
- 4. 单击确定。

Storage Client 将显示 SupportAssist 操作的状态。当 SupportAssist 的信息传输已成功完成时,将打开第 二个对话框。

- 5. 单击确定。
- 6. (可选)如果 Storage Center 处于维护模式,将其恢复到正常操作。

# 3

# <span id="page-34-0"></span>SCv2000/SCv2020 存储系统组件故障排除

本节包含 SCv2000/SCv2020 存储系统内部组件的基本故障排除步骤。

# 电源设备/冷却风扇模块故障排除

要对电源设备/冷却风扇模块进行故障诊断,请执行以下操作:

- 1. 使用 Dell Storage Client 检查电源设备/冷却风扇模块的状态。
- 2. 确定电源设备/冷却风扇模块指示灯的状态。
	- 如果电源设备/冷却风扇模块故障指示灯亮起,则表明电源设备/冷却风扇出现故障。
	- 如果交流电源指示灯未亮起,则检查电源线和插有电源设备的电源:
		- 将另一个设备连接到电源,然后检查该设备是否工作。
		- 将电源线连接到不同的电源。
		- 更换电源线。
- 3. 通过拆卸和重新安装的方法来重新安置电源设备/冷却风扇模块。

■ 注: 等待几秒钟以便存储系统识别电源设备/冷却风扇模块并确定其状态。

## 硬盘驱动器故障排除

要对硬盘进行故障诊断,请执行以下操作:

- 1. 使用 Dell Storage Client 检查硬盘驱动器的状态。
- 2. 确定硬盘驱动器指示灯的状态。
	- 如果硬盘驱动器状态指示灯呈琥珀色闪烁 2 秒/熄灭 1 秒, 则硬盘驱动器出现故障。
	- 如果硬盘驱动器状态指示灯未亮起,请继续执行下一步骤。
- 3. 检查连接器并重新安置硬盘驱动器。

#### 小心: 仅对未受管驱动器执行此步骤,或在您确认特定驱动器不包含任何用户数据后再执行此步骤。 单纯的故障 LED 并不表示可以安全卸下驱动器。

- a. 卸下硬盘驱动器。
- b. 检查硬盘驱动器和背板,确保连接器未损坏。
- c. 重新安装硬盘驱动器。确保硬盘驱动器与背板接触。

# 存储控制器 故障排除

要对存储控制器进行故障诊断,请执行以下操作:

- 1. 使用 Dell Storage Client 检查存储控制器的状态。
- 2. 请检查存储控制器的位置。较低的 HSN 应位于顶部,而较高的 HSN 应位于底部。

SCv2000/SCv2020 存储系统组件故障排除 355 am and 35 am and 35 am and 35 am and 35 am and 35 am and 35 am and 35 am and 35

- 3. 检查所有插针并重置存储控制器。
	- a. 卸下存储控制器。
	- b. 验证存储系统背板和存储控制器上的插针没有弯曲。
	- c. 重新安装存储控制器。
- 4. 确定存储控制器链路状态指示灯的状态。如果指示灯未亮绿色,请检查电缆。
	- a. 关闭存储控制器。
	- b. 重置存储控制器上的电缆。
	- c. 重新启动存储控制器。
	- d. 重新检查链路状态指示灯。如果链路状态指示灯未亮绿色,则更换电缆。

# <span id="page-36-0"></span>SCv2000/SCv2020 存储系统技术规格

本节包含 SCv2000/SCv2020 存储系统的技术规格。

# 技术规格

下表显示 SCv2000/SCv2020 存储系统的技术规格。

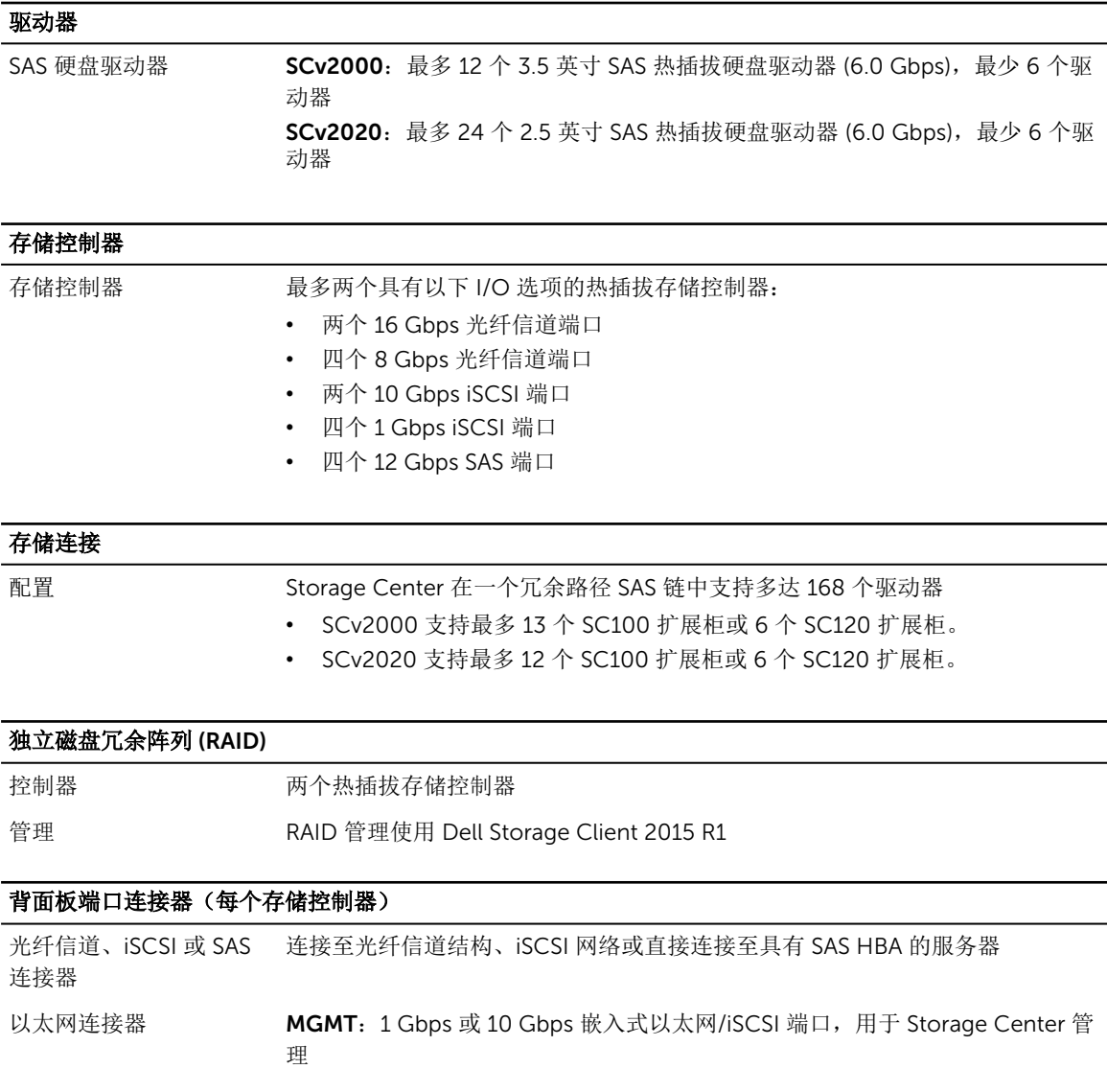

SCv2000/SCv2020 存储系统技术规格 37 and 37 and 37 and 37 and 37 and 37 and 37 and 37 and 37 and 37 and 37 and 37 and 37

4

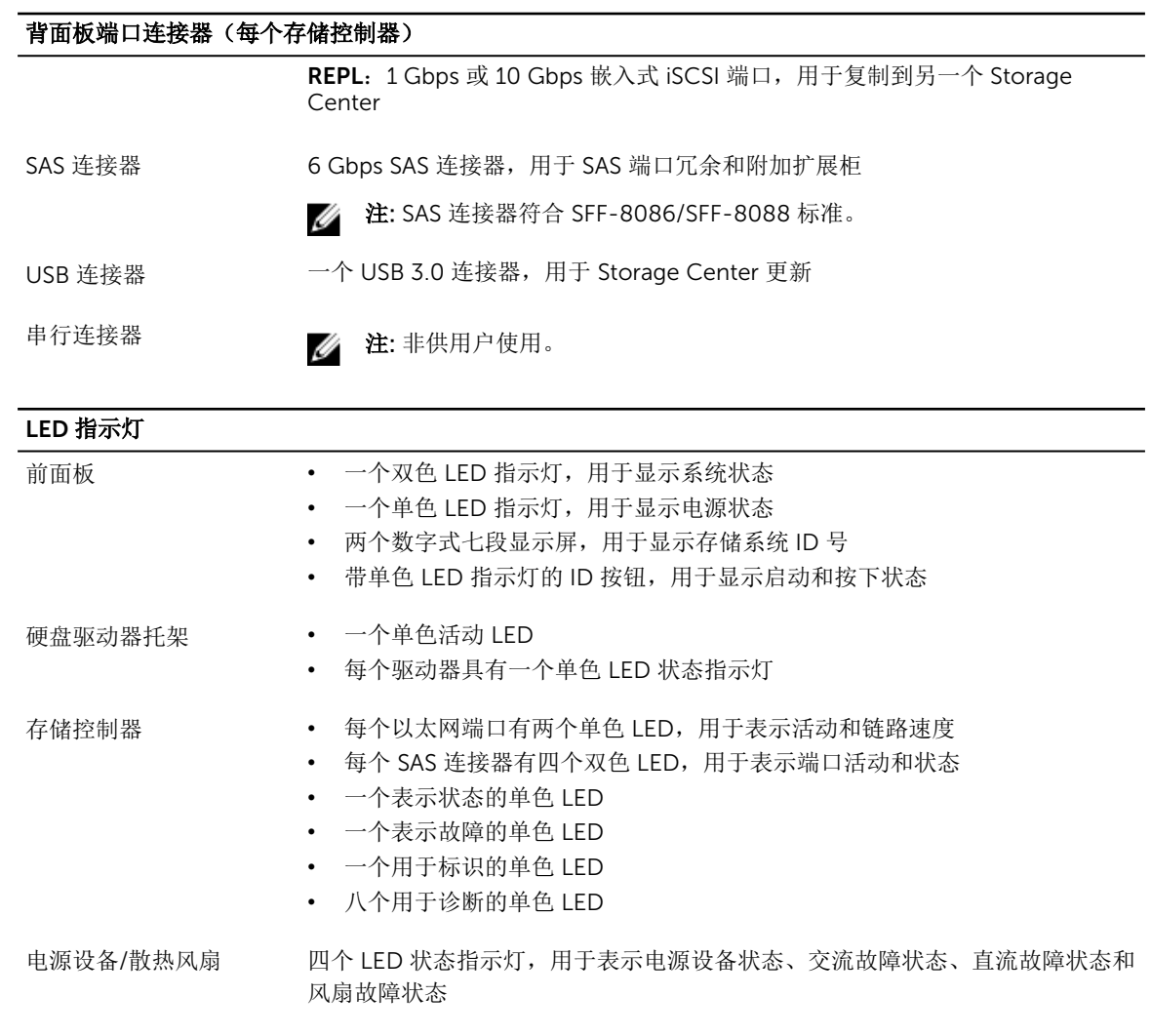

#### 电源设备

交流电源设备(每个电源设备)

- 功率 580 W(最大功率:584 W)
- 电压 100–240 VAC (7.6–3.0 A)

散热量 SCv2000: 在 230 VAC 时为 65 W, 在 115 VAC 时为 99 W SCv2020: 在 230 VAC 时为 65 W, 在 115 VAC 时为 99 W

#### 最大涌入电流 在典型的线路环境下和整个系统环境工作范围内,每个电源设备在 40 毫秒或更 短时间内的涌入电流可达 45 A

#### 可用的硬盘驱动器功率(每个插槽)

支持的硬盘驱动器的功耗(连续) +5 V 时最多为 1.2 A +12 V 时最多为 0.5 A

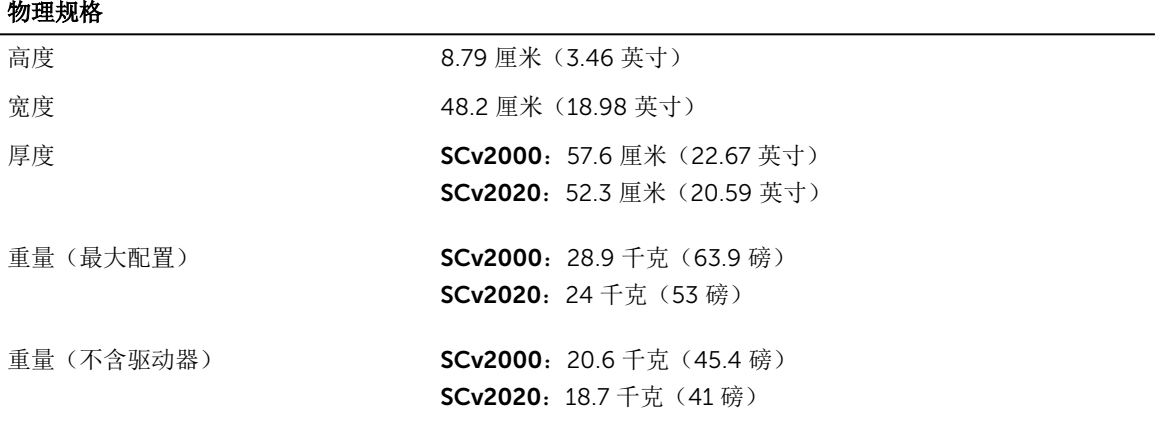

#### 环境参数

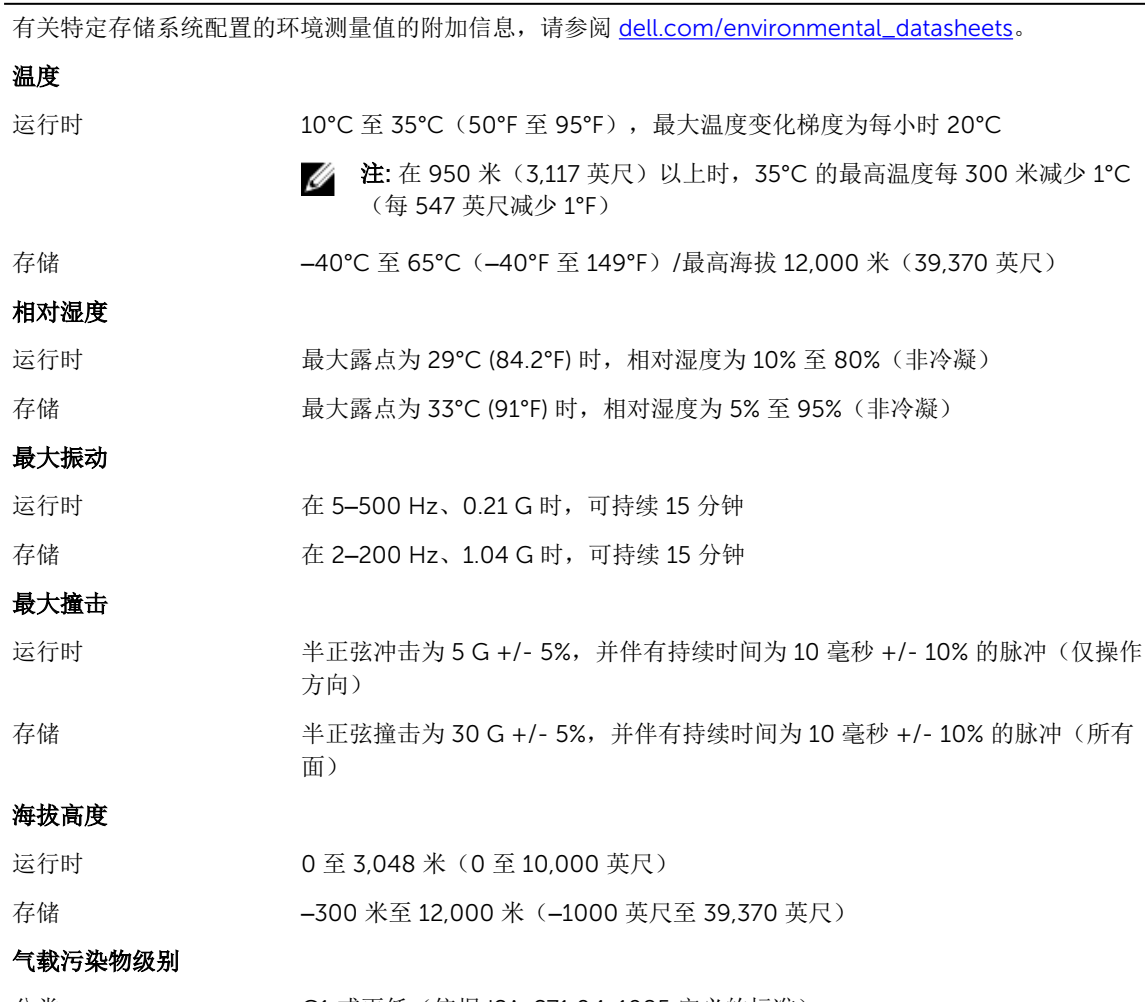

分类 G1 或更低(依据 ISA-S71.04-1985 定义的标准)